ADDISON WESLEY DATA & ANALYTICS SERIES

# PROGRAMMING **SKILLS FOR DATA SCIENCE**

**Start Writing Code to Wrangle,** Analyze, and Visualize Data with R

**Institute** 

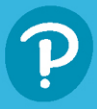

**JOEL ROSS MICHAEL FREEMAN** 

# Programming Skills for Data Science

# The Pearson Addison-Wesley Data and Analytics Series

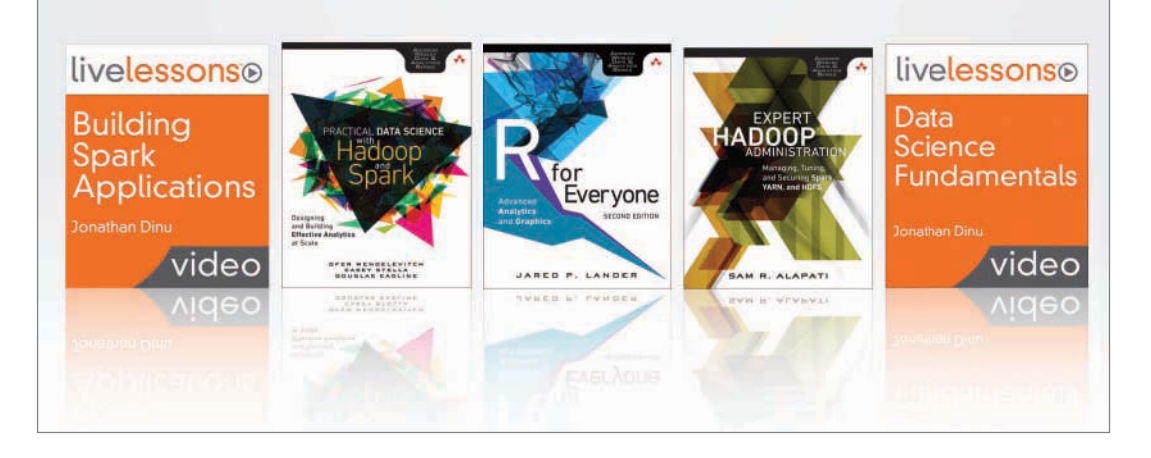

Visit **[informit.com/awdataseries](http://informit.com/awdataseries)** for a complete list of available publications.

T he **Pearson Addison-Wesley Data and Analytics Series** provides readers with practical knowledge for solving problems and answering questions with data. Titles in this series primarily focus on three areas:

- 1. **Infrastructure:** how to store, move, and manage data
- 2. **Algorithms:** how to mine intelligence or make predictions based on data
- 3. **Visualizations:** how to represent data and insights in a meaningful and compelling way

The series aims to tie all three of these areas together to help the reader build end-to-end systems for fighting spam; making recommendations; building personalization; detecting trends, patterns, or problems; and gaining insight from the data exhaust of systems and user interactions.

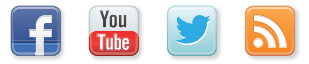

Make sure to connect with us! [informit.com/socialconnect](http://informit.com/socialconnect)

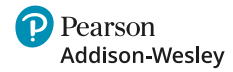

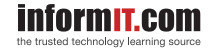

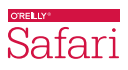

# Programming Skills for Data Science

Start Writing Code to Wrangle, Analyze, and Visualize Data with R

> Michael Freeman Joel Ross

# Addison-Wesley

Boston • Columbus • New York • San Francisco • Amsterdam • Cape Town Dubai • London • Madrid • Milan • Munich • Paris • Montreal • Toronto • Delhi • Mexico City São Paulo • Sydney • Hong Kong • Seoul • Singapore • Taipei • Tokyo

Many of the designations used by manufacturers and sellers to distinguish their products are claimed as trademarks. Where those designations appear in this book, and the publisher was aware of a trademark claim, the designations have been printed with initial capital letters or in all capitals.

The authors and publisher have taken care in the preparation of this book, but make no expressed or implied warranty of any kind and assume no responsibility for errors or omissions. No liability is assumed for incidental or consequential damages in connection with or arising out of the use of the information or programs contained herein.

For information about buying this title in bulk quantities, or for special sales opportunities (which may include electronic versions; custom cover designs; and content particular to your business, training goals, marketing focus, or branding interests), please contact our corporate sales department at [corpsales@pearsoned.com](mailto:corpsales@pearsoned.com) or (800) 382-3419.

For government sales inquiries, please contact [governmentsales@pearsoned.com.](mailto:Forgovernmentsalesinquiries,pleasecontactgovernmentsales@pearsoned.com)

For questions about sales outside the U.S., please contact [intlcs@pearson.com.](mailto:,pleasecontactintlcs@pearson.com)

Visit us on the Web: [informit.com/aw](http://VisitusontheWeb:informit.com/aw)

Library of Congress Control Number: 2018953978

Copyright © 2019 Pearson Education, Inc.

All rights reserved. This publication is protected by copyright, and permission must be obtained from the publisher prior to any prohibited reproduction, storage in a retrieval system, or transmission in any form or by any means, electronic, mechanical, photocopying, recording, or likewise. For information regarding permissions, request forms and the appropriate contacts within the Pearson Education Global Rights & Permissions Department, please visit [www.pearsoned.com/permissions/.](http://www.pearsoned.com/permissions/)

ISBN-13: 978-0-13-513310-1 ISBN-10: 0-13-513310-6

*To our students who challenged us to develop better resources, and our families who supported us in the process.*

❖

❖

*This page intentionally left blank* 

# <span id="page-7-0"></span>**Contents**

[Foreword](#page-11-0) xi [Preface](#page-13-0) xiii [Acknowledgments](#page-17-0) xvii [About the Authors](#page-19-0) xix

# [I: Getting Started 1](#page--1-0)

# [1 Setting Up Your Computer 3](#page--1-0)

- [1.1 Setting up Command Line Tools 4](#page--1-0)
- [1.2 Installing](#page--1-0) git 5
- [1.3 Creating a GitHub Account 6](#page--1-0)
- [1.4 Selecting a Text Editor 6](#page--1-0)
- [1.5 Downloading the](#page--1-0) R Language 7
- [1.6 Downloading RStudio 8](#page--1-0)

# [2 Using the Command Line 9](#page--1-0)

- [2.1 Accessing the Command Line 9](#page--1-0)
- [2.2 Navigating the File System 11](#page--1-0)
- [2.3 Managing Files 15](#page--1-0)
- [2.4 Dealing with Errors 18](#page--1-0)
- [2.5 Directing Output 20](#page--1-0)
- [2.6 Networking Commands 20](#page--1-0)

# [II: Managing Projects 25](#page--1-0)

# [3 Version Control with](#page--1-0) **git** and GitHub 27

- [3.1 What Is](#page--1-0) git? 27
- 3.2 Configuration and Project Setup 30
- [3.3 Tracking Project Changes 32](#page--1-0)
- [3.4 Storing Projects on GitHub 36](#page--1-0)
- [3.5 Accessing Project History 40](#page--1-0)
- [3.6 Ignoring Files from a Project 42](#page--1-0)

# [4 Using Markdown for Documentation 45](#page--1-0)

- [4.1 Writing Markdown 45](#page--1-0)
- [4.2 Rendering Markdown 48](#page--1-0)

# [III: Foundational R Skills 51](#page--1-0)

# [5 Introduction to](#page--1-0) **R** 53

- [5.1 Programming with](#page--1-0) R 53
- [5.2 Running](#page--1-0) R Code 54
- [5.3 Including Comments 58](#page--1-0)
- 5.4 Defining Variables 58
- [5.5 Getting Help 63](#page--1-0)

# [6 Functions 69](#page--1-0)

- [6.1 What Is a Function? 69](#page--1-0)
- 6.2 Built-in R [Functions 71](#page--1-0)
- [6.3 Loading Functions 73](#page--1-0)
- [6.4 Writing Functions 75](#page--1-0)
- [6.5 Using Conditional Statements 79](#page--1-0)

# [7 Vectors 81](#page--1-0)

- [7.1 What Is a Vector? 81](#page--1-0)
- [7.2 Vectorized Operations 83](#page--1-0)
- [7.3 Vector Indices 88](#page--1-0)
- [7.4 Vector Filtering 90](#page--1-0)
- [7.5 Modifying Vectors 92](#page--1-0)

## [8 Lists 95](#page--1-0)

- [8.1 What Is a List? 95](#page--1-0)
- [8.2 Creating Lists 96](#page--1-0)
- [8.3 Accessing List Elements 97](#page--1-0)
- [8.4 Modifying Lists 100](#page--1-0)
- [8.5 Applying Functions to Lists with](#page--1-0) lapply() 102

# [IV: Data Wrangling 105](#page--1-0)

# [9 Understanding Data 107](#page--1-0)

- [9.1 The Data Generation Process 107](#page--1-0)
- [9.2 Finding Data 108](#page--1-0)
- [9.3 Types of Data 110](#page--1-0)
- [9.4 Interpreting Data 112](#page--1-0)
- [9.5 Using Data to Answer Questions 116](#page--1-0)

## <span id="page-9-0"></span>[10 Data Frames 119](#page--1-0)

[10.1 What Is a Data Frame? 119](#page--1-0) [10.2 Working with Data Frames 120](#page--1-0)

[10.3 Working with CSV Data 124](#page--1-0)

# [11 Manipulating Data with](#page--1-0) **dplyr** 131

[11.1 A Grammar of Data Manipulation 131](#page--1-0) 11.2 Core dplyr [Functions 132](#page--1-0) [11.3 Performing Sequential Operations 139](#page--1-0) [11.4 Analyzing Data Frames by Group 142](#page--1-0) [11.5 Joining Data Frames Together 144](#page--1-0) 11.6 dplyr [in Action: Analyzing Flight Data 148](#page--1-0)

# [12 Reshaping Data with](#page--1-0) **tidyr** 155

[12.1 What Is "Tidy" Data? 155](#page--1-0) [12.2 From Columns to Rows:](#page--1-0) gather() 157 [12.3 From Rows to Columns:](#page--1-0) spread() 158 12.4 tidyr [in Action: Exploring Educational Statistics 160](#page--1-0)

# [13 Accessing Databases 167](#page--1-0)

[13.1 An Overview of Relational Databases 167](#page--1-0) [13.2 A Taste of SQL 171](#page--1-0) [13.3 Accessing a Database from](#page--1-0) R 175

# [14 Accessing Web APIs 181](#page-21-0)

[14.1 What Is a Web API? 181](#page-21-0) [14.2 RESTful Requests 182](#page-22-0) [14.3 Accessing Web APIs from](#page-29-0) R 189 [14.4 Processing JSON Data 191](#page-31-0) [14.5 APIs in Action: Finding Cuban Food in Seattle 197](#page-37-0)

# [V: Data Visualization 205](#page--1-0)

## [15 Designing Data Visualizations 207](#page--1-0)

[15.1 The Purpose of Visualization 207](#page--1-0)

- [15.2 Selecting Visual Layouts 209](#page--1-0)
- [15.3 Choosing Effective Graphical Encodings 220](#page--1-0)
- [15.4 Expressive Data Displays 227](#page--1-0)
- [15.5 Enhancing Aesthetics 229](#page--1-0)

# [16 Creating Visualizations with](#page--1-0) **ggplot2** 231

- [16.1 A Grammar of Graphics 231](#page--1-0)
- [16.2 Basic Plotting with](#page--1-0) ggplot2 232
- [16.3 Complex Layouts and Customization 238](#page--1-0)
- [16.4 Building Maps 248](#page--1-0)
- 16.5 ggplot2 [in Action: Mapping Evictions in San Francisco 252](#page--1-0)

# [17 Interactive Visualization in](#page--1-0) **R** 257

- 17.1 The plotly [Package 258](#page--1-0)
- 17.2 The rbokeh [Package 261](#page--1-0)
- 17.3 The leaflet [Package 263](#page--1-0)
- [17.4 Interactive Visualization in Action: Exploring Changes to the City of Seattle 266](#page--1-0)

# [VI: Building and Sharing Applications 273](#page--1-0)

# [18 Dynamic Reports with R Markdown 275](#page--1-0)

- [18.1 Setting Up a Report 275](#page--1-0)
- [18.2 Integrating Markdown and](#page--1-0) R Code 279
- [18.3 Rendering Data and Visualizations in Reports 281](#page--1-0)
- [18.4 Sharing Reports as Websites 284](#page--1-0)
- [18.5 R Markdown in Action: Reporting on Life Expectancy 287](#page--1-0)

# [19 Building Interactive Web Applications with Shiny 293](#page--1-0)

- [19.1 The Shiny Framework 293](#page--1-0) [19.2 Designing User Interfaces 299](#page--1-0) [19.3 Developing Application Servers 306](#page--1-0)
- [19.4 Publishing Shiny Apps 309](#page--1-0)
- [19.5 Shiny in Action: Visualizing Fatal Police Shootings 311](#page--1-0)

# [20 Working Collaboratively 319](#page--1-0)

- [20.1 Tracking Different Versions of Code with Branches 319](#page--1-0)
- [20.2 Developing Projects Using Feature Branches 329](#page--1-0)
- 20.3 Collaboration Using the Centralized Workflow 331
- 20.4 Collaboration Using the Forking Workflow 335

# [21 Moving Forward 341](#page--1-0)

- [21.1 Statistical Learning 341](#page--1-0)
- [21.2 Other Programming Languages 342](#page--1-0)
- [21.3 Ethical Responsibilities 343](#page--1-0)

## [Index 345](#page--1-0)

# <span id="page-11-0"></span>[Foreword](#page-7-0)

The data science skill set is ever-expanding to include more and more of the analytics pipeline. In addition to fitting statistical and machine learning models, data scientists are expected to ingest data from different file formats, interact with APIs, work at the command line, manipulate data, create plots, build dashboards, and track all their work in git. By combining all of these components, data scientists can produce amazing results. In this text, Michael Freeman and Joel Ross have created *the* definitive resource for new and aspiring data scientists to learn foundational programming skills.

Michael and Joel are best known for leveraging visualization and front-end interfaces to compose explanations of complex data science topics. In addition to their written work, they have created interactive explanations of statistical methods, including a particularly clarifying and captivating introduction to hierarchical modeling. It is this sensibility and deep commitment to demystifying complicated topics that they bring to their new book, which teaches a plethora of data science skills.

This tour of data science begins by setting up the local computing environment such as text editors, RStudio, the command line, and git. This lays a solid foundation—that is far too often glossed over—making it easier to learn core data skills. After this, those core skills are given attention, including data manipulation, visualization, reporting, and an excellent explanation of APIs. They even show how to use git collaboratively, something data scientists all too often neglect to integrate into their projects.

*Programming Skills for Data Science* lives up to its name in teaching the foundational skills needed to get started in data science. This book provides valuable insights for both beginners and those with more experience who may be missing some key knowledge. Michael and Joel made full use of their years of teaching experience to craft an engrossing tutorial.

*—Jared Lander, series editor*

*This page intentionally left blank* 

# <span id="page-13-0"></span>[Preface](#page-7-0)

Transforming data into actionable information requires the ability to clearly and reproducibly wrangle, analyze, and visualize that data. These skills are the foundations of *data science*, a field that has amplified our collective understanding of issues ranging from disease transmission to racial inequities. Moreover, the ability to *programmatically interact with data* enables researchers and professionals to quickly discover and communicate patterns in data that are often difficult to detect. Understanding how to write code to work with data allows people to engage with information in new ways and on larger scales.

The existence of free and open source software has made these tools accessible to anyone with access to a computer. The purpose of this book is to teach people how to leverage programming to ask questions of their data sets.

# Focus of the Book

This book revolves around the practical steps needed to *program for data science* using the R programming language. It takes a holistic approach to teaching the topic, recognizing that an entire ecosystem of tools and technologies is needed to do this. While writing code is a core part of being a data scientist (and this book), many more foundational skills must be acquired as part of this journey. Data science requires installing and configuring software to write, execute, and manage code; tracking the version of (and changes to) your projects; leveraging core concepts from computer science to understand how to accomplish a given task; accessing and processing data from a variety of sources; leveraging visual communication to expose patterns in your data; and building applications to share insights with others. The purpose of this text is to help people develop a strong foundation across these areas so that they can enter the data science field (or bring data science to *their field*).

# Who Should Read This Book

This book is written for people with no programming or data science experience, though it would still be helpful for people active in the field. This book was originally developed to support a course in the Informatics undergraduate degree program at the University of Washington, so it is (not surprisingly) well suited for college students interested in entering the data science field. We also believe that *anyone* whose job involves working with data can benefit from learning how to reproducibly create analyses, visualizations, and reports.

If you are interested in pursuing a career in data science, or if you use data on a regular basis and want to use programming techniques to gain information from that data, then this text is for you.

# Book Structure

The book is divided into six sections, each of which is summarized here.

# *Part I: Getting Started*

This section walks through the steps of downloading and installing necessary software for the rest of the book. More specifically, Chapter 1 details how to install a text editor, Bash terminal, the R interpreter, and the RStudio program. Then, Chapter 2 describes how to use the command line for basic file system navigation.

# *Part II: Managing Projects*

This section walks through the technical basis of project management, including keeping track of the version of your code and producing documentation. Chapter 3 introduces the git software to track line-by-line code changes, as well as the corresponding popular code hosting and collaboration service *GitHub*. Chapter 4 then describes how to use Markdown to produce the well-structured and -styled documentation needed for sharing and presenting data.

# *Part III: Foundational* **R** *Skills*

This section introduces the R programming language, the primary language used throughout the book. In doing so, it introduces the basic syntax of the language (Chapter 5), describes fundamental programming concepts such as functions (Chapter 6), and introduces the basic data structures of the language: vectors (Chapter 7), and lists (Chapter 8).

# *Part IV: Data Wrangling*

Because the most time-consuming part of data science is often loading, formatting, exploring, and reshaping data, this section of the book provides a deep dive into the best ways to *wrangle* data in R. After introducing techniques and concepts for understanding the structure of real-world data (Chapter 9), the book presents the data structure most commonly used for managing data in R: the data frame (Chapter 10). To better support working with this data, the book then describes two *packages* for programmatically interacting with the data: dplyr (Chapter 11), and tidyr (Chapter 12). The last two chapters of the section describe how to load data from databases (Chapter 13) and web-based data services with application programming interfaces (APIs) (Chapter 14).

## *Part V: Data Visualization*

This section of the book focuses on the conceptual and technical skills necessary to design and build *visualizations* as part of the data science process. It begins with an overview of data visualization principles (Chapter 15) to guide your choices in designing visualizations. Chapter 16 then describes in granular detail how to use the ggplot2 visualization package in R. Finally, Chapter 17 explores the use of three additional R packages for producing engaging interactive visualizations.

# *Part VI: Building and Sharing Applications*

As in any domain, data science insights are valuable only if they can be shared with and understood by others. The final section of the book focuses on using two different approaches to creating interactive platforms to share your insights (directly from your R program!). Chapter 18 uses the R

Markdown framework to transform analyses into sharable documents and websites. Chapter 19 takes this a step further with the Shiny framework, which allows you to create interactive web applications using R. Chapter 20 then describes approaches for working on collaborative teams of data scientists, and Chapter 21 details how you can further your education beyond this book.

# Book Conventions

Throughout the book, you will see computer code appear inline with the text, as well as in distinct blocks. When code appears inline, it will appear in monospace font. A distinct code block looks like this:

```
# This is a comment - it describes the code that follows
# The next line of code prints the text "Hello world!"
print("Hello world!")
```
The text in the code blocks is colored to reflect the syntax of the programming language used (typically the R language). Example code blocks often include values that you need to replace. These replacement values appear in UPPER\_CASE\_FONT, with words separated by underscores. For example, if you need to work with a folder of your choosing, you would put the name of your folder where it says FOLDER\_NAME in the code. Code sections will all include comments: in programming, *comments* are bits of text that are not interpreted as computer instructions—they aren't code, they're just notes about the code! While a computer is able to understand the code, comments are there to help *people* understand it. Tips for writing your own descriptive comments are discussed in Chapter 5.

To guide your reading, we also include five types of special callout notes:

**Tip**: These boxes provide best practices and shortcuts that can make your life easier.

**Fun Fact**: These boxes provide interesting background information on a topic.

**Remember**: These boxes reinforce key points that are important to keep in mind.

**Caution**: These boxes describe common mistakes and explain how to avoid them.

**Going Further**: These boxes suggest resources for expanding your knowledge beyond this text.

Throughout the text there are instructions for using specific keyboard keys. These are included in the text in lowercase monospace font. When multiple keys need to be pressed at the same time, they are separated by a plus sign (+). For example, if you needed to press the Command and "c" keys at the same time, it would appear as Cmd+c.

Whenever the cmd key is used, Windows users should instead use the Control (ctrl) key.

# How to Read This Book

The individual chapters in this book will walk you through the process of programming for data science. Chapters often build upon earlier examples and concepts (particularly through Part III and Part IV).

This book includes a large number of code examples and demonstrations, with reported output and results. That said, the best way to learn to program is to *do it*, so we highly recommend that as you read, you type out the code examples and try them yourself! Experiment with different options and variations—if you're wondering how something works or if an option is supported, the best thing to do is try it yourself. This will help you not only practice the actual *writing* of code, but also better develop your own mental model of how data science programs work.

Many chapters conclude by applying the described techniques to a real data set in an *In Action* section. These sections take a *data-driven approach* to understanding issues such as gentrification, investment in education, and variation in life expectancy around the world. These sections use a *hands-on* approach to using new skills, and all code is available online.<sup>1</sup>

As you move through each chapter, you may want to complete the accompanying set of online exercises.<sup>2</sup> This will help you practice new techniques and ensure your understanding of the material. Solutions to the exercises are also available online.

Finally, you should know that this text does not aim to be comprehensive. It is both impractical and detrimental to learning to attempt to explain every nuance and option in the R language and ecosystem (particularly to people who are just starting out). While we discuss a large number of popular tools and packages, the book cannot explain all possible options that exist now or will be created in the future. Instead, this text aims to provide a *primer* on each topic—giving you enough details to understand the basics and to get up and running with a particular data science programming task. Beyond those basics, we provide copious links and references to further resources where you can explore more and dive deeper into topics that are relevant or of interest to you. This book will provide the foundations of using R for data science—it is up to each reader to apply and build upon those skills.

# Accompanying Code

To guide your learning, a set of online exercises (and their solutions) is available for each chapter. The complete analysis code for all seven *In Action* sections is also provided. See the book website<sup>3</sup> for details.

Register your copy of *Programming Skills for Data Science* on the InformIT site for convenient access to updates and/or corrections as they become available. To start the registration process, go to [informit.com/register](http://informit.com/register) and log in or create an account. Enter the product ISBN (9780135133101) and click Submit. Look on the Registered Products tab for an Access Bonus Content link next to this product, and follow that link to access any available bonus materials. If you would like to be notified of exclusive offers on new editions and updates, please check the box to receive email from us.

<sup>1</sup> **In-Action Code**:<https://github.com/programming-for-data-science/in-action>

<sup>2</sup>**Book Exercises:** <https://github.com/programming-for-data-science>

<sup>3</sup><https://programming-for-data-science.github.io>

# <span id="page-17-0"></span>[Acknowledgments](#page-7-0)

We would like to thank the University of Washington Information School for providing us with an environment in which to collaborate and develop these materials. We had the support of many faculty members—in particular, David Stearns (who contributed to the materials on version control) as well as Jessica Hullman and Ott Toomet (who provided initial feedback on the text). We also thank Kevin Hodges, Jason Baik, and Jared Lander for their comments and insights, as well as Debra Williams Cauley, Julie Nahil, Rachel Paul, Jill Hobbs, and the staff at Pearson for their work bringing this book to press.

Finally, this book would not have been possible without the extraordinary open source community around the R programming language.

*This page intentionally left blank* 

# <span id="page-19-0"></span>[About the Authors](#page-7-0)

**Michael Freeman** is a Senior Lecturer at the University of Washington Information School, where he teaches courses in data science, interactive data visualization, and web development. Prior to his teaching career, he worked as a data visualization specialist and research fellow at the Institute for Health Metrics and Evaluation. There, he performed quantitative global health research and built a variety of interactive visualization systems to help researchers and the public explore global health trends.

Michael is interested in applications of data science to social justice, and holds a Master's in Public Health from the University of Washington. (His faculty page is at [https://faculty.washington.edu/mikefree/.\)](https://faculty.washington.edu/mikefree/)

**Joel Ross** is a Senior Lecturer at the University of Washington Information School, where he teaches courses in web development, mobile application development, software architecture, and introductory programming. While his primary focus is on teaching, his research interests include games and gamification, pervasive systems, computer science education, and social computing. He has also done research on crowdsourcing systems, human computation, and encouraging environmental sustainability.

Joel earned his M.S. and Ph.D. in Information and Computer Sciences from the University of California, Irvine. (His faculty page is at [https://faculty.washington.edu/joelross/.\)](https://faculty.washington.edu/joelross/)

*This page intentionally left blank* 

14

# <span id="page-21-0"></span>**[Accessing Web APIs](#page-9-0)**

Previous chapters have described how to access data from local .csv files, as well as from local databases. While working with local data is common for many analyses, more complex shared data systems leverage **web services** for data access. Rather than store data on each analyst's computer, data is stored on a *remote server* (i.e., a central computer somewhere on the internet) and accessed similarly to how you access information on the web (via a URL). This allows scripts to always work with the latest data available when performing analysis of data that may be changing rapidly, such as social media data.

In this chapter, you will learn how to use R to programmatically interact with data stored by web services. From an R script, you can read, write, and delete data stored by these services (though this book focuses on the skill of reading data). Web services may make their data accessible to computer programs like R scripts by offering an application programming interface (API). A web service's API specifies *where* and *how* particular data may be accessed, and many web services follow a particular style known as *REpresentational State Transfer (REST)*. <sup>1</sup> This chapter covers how to access and work with data from these RESTful APIs.

# [14.1 What Is a Web API?](#page-9-0)

An **interface** is the point at which two different systems meet and *communicate*, exchanging information and instructions. An **application programming interface (API)** thus represents a way of communicating with a computer application by writing a computer program (a set of formal instructions understandable by a machine). APIs commonly take the form of **functions** that can be called to give instructions to programs. For example, the set of functions provided by a package like dplyr make up the API for that package.

While some APIs provide an interface for leveraging some *functionality*, other APIs provide an interface for accessing *data*. One of the most common sources of these data APIs are web services—that is, websites that offer an interface for accessing their data.

With web services, the interface (the set of "functions" you can call to access the data) takes the form of **HTTP requests**—that is, requests for data sent following the *HyperText Transfer Protocol*.

<sup>&</sup>lt;sup>1</sup> Fielding, R. T. (2000). *Architectural styles and the design of network-based software architectures*. University of California, Irvine, doctoral dissertation. [https://www.ics.uci.edu/~fielding/pubs/dissertation/rest\\_arch\\_style.htm.](https://www.ics.uci.edu/~�elding/pubs/dissertation/rest_arch_style.htm) Note that this is the original specification and is very technical.

<span id="page-22-0"></span>This is the same protocol (way of communicating) used by your browser to view a webpage! An HTTP request represents a message that your computer sends to a **web server**: another computer on the internet that "serves," or provides, information. That server, upon receiving the request, will determine what data to include in the **response** it sends back to the requesting computer. With a web browser, the response data takes the form of HTML files that the browser can *render* as webpages. With data APIs, the response data will be structured data that you can convert into R data types such as lists or data frames.

In short, loading data from a web API involves sending an HTTP request to a server for a particular piece of data, and then receiving and parsing the response to that request.

Learning how to use web APIs will greatly expand the available data sets you may want to use for analysis. Companies and services with large amounts of data, such as Twitter, $^2$  iTunes, $^3$  or Reddit, $^4$ make (some of) their data publicly accessible through an API. This chapter will use the GitHub API<sup>5</sup> to demonstrate how to work with data stored in a web service.

# [14.2 RESTful Requests](#page-9-0)

There are two parts to a request sent to a web API: the name of the resource (data) that you wish to access, and a verb indicating what you want to do with that resource. In a way, the verb is the function you want to call on the API, and the resource is an argument to that function.

# 14.2.1 URIs

Which resource you want to access is specified with a **Uniform Resource Identifier (URI)**. <sup>6</sup> A URI is a generalization of a URL (Uniform Resource Locator)—what you commonly think of as a "web address." A URI acts a lot like the address on a postal letter sent within a large organization such as a university: you indicate the business address as well as the department and the person to receive the letter, and will get a different response (and different data) from Alice in Accounting than from Sally in Sales.

Like postal letter addresses, URIs have a very specific format used to direct the request to the right resource, illustrated in Figure 14.1.

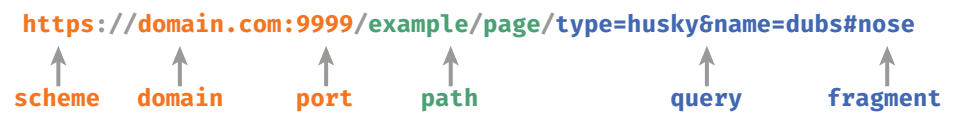

Figure 14.1 The format (schema) of a URI.

<sup>2</sup>**Twitter API**[: https://developer.twitter.com/en/docs](https://developer.twitter.com/en/docs)

<sup>&</sup>lt;sup>3</sup>iTunes search API: https://affi[liate.itunes.apple.com/resources/documentation/itunes-store-web-service](https://aliate.itunes.apple.com/resources/documentation/itunes-store-web-service-search-api/)[search-api/](https://aliate.itunes.apple.com/resources/documentation/itunes-store-web-service-search-api/)

<sup>4</sup>**Reddit API**:<https://www.reddit.com/dev/api/>

<sup>5</sup>**GitHub API**:<https://developer.github.com/v3/>

 $^6$ **Uniform Resource Identifier (URI) Generic Syntax** (official technical specification): [https://tools.ietf.org/html/](https://tools.ietf.org/html/rfc3986) [rfc3986](https://tools.ietf.org/html/rfc3986)

Not all parts of the URI are required. For example, you don't necessarily need a port, query, or fragment. Important parts of the URI include:

- scheme (protocol): The "language" that the computer will use to communicate the request to the API. With web services this is normally https (**s**ecure HTTP).
- domain: The address of the web server to request information from.
- path: The identifier of the resource on that web server you wish to access. This may be the name of a file with an extension if you're trying to access a particular file, but with web services it often just looks like a folder path!
- query: Extra parameters (arguments) with further details about the resource to access.

The domain and path usually specify the location of the resource of interest. For example, [www.domain.com/users](http://www.domain.com/users) might be an *identifier* for a *resource* that serves information about all the users. Web services can also have "subresources" that you can access by adding extra pieces to the path. For example, [www.domain.com/users/layla](http://www.domain.com/users/layla) might access to the specific resource ("layla") that you are interested in.

With web APIs, the URI is often viewed as being broken up into three parts, as shown in Figure 14.2:

- The **base URI** is the domain that is included on *all* resources. It acts as the "root" for any particular endpoint. For example, the GitHub API has a base URI of <https://api.github.com>. All requests to the GitHub API will have that base.
- An **endpoint** is the location that holds the specific information you want to access. Each API will have many different endpoints at which you can access specific data resources. The GitHub API, for example, has different endpoints for /users and /orgs so that you can access data about users or organizations, respectively.

Note that many endpoints support accessing multiple subresources. For example, you can access information about a specific user at the endpoint /users/:username. The colon **:** indicates that the subresource name is a *variable*—you can replace that part of the endpoint with whatever string you want. Thus if you were interested in the GitHub user <code>nbremer</code>, $^7$  you would access the /users/nbremer endpoint.

Subresources may have further subresources (which may or may not have variable names). The endpoint /orgs/:org/repos refers to the list of repositories belonging to an organization. Variable names in endpoints might alternatively be written inside of curly braces {}—for example, /orgs/{org}/repos. Neither the colon nor the braces are

# **besides under the CONSTANT OF A CONSTANT OF A CONSTANT OF A CONSTANT OF A CONSTANT OF A CONSTANT OF A CONSTANT OF A CONSTANT OF A CONSTANT OF A CONSTANT OF A CONSTANT OF A CONSTANT OF A CONSTANT OF A CONSTANT OF A CONSTAN https://api.github.com/search/repositories/q=dplyr&sort=forks**

Figure 14.2 The anatomy of a web API request URI.

<sup>7</sup>**Nadieh Bremer, freelance data visualization designer:** <https://www.visualcinnamon.com>

programming language syntax; instead, they are common conventions used to communicate how to specify endpoints.

■ **Query parameters** allow you to specify additional information about which exact information you want from the endpoint, or how you want it to be organized (see Section 14.2.1.1 for more details).

**Remember**: One of the biggest challenges in accessing a web API is understanding what resources (data) the web service makes available and which endpoints (URIs) can request those resources. Read the web service's documentation carefully—popular services often include examples of URIs and the data returned from them.

A query is constructed by appending the endpoint and any query parameters to the base URI. For example, so you could access a GitHub user by combining the base URI ([https://api.github.](https://api.github.com) [com](https://api.github.com)) and endpoint (/users/nbremer) into a single string: [https://api.github.com/users/](https://api.github.com/users/nbremer) [nbremer](https://api.github.com/users/nbremer). Sending a request to that URI will return data about the user—you can send this request from an R program or by visiting that URI in a web browser, as shown in Figure 14.3. In short, you can access a particular data *resource* by sending a request to a particular *endpoint*.

Indeed, one of the easiest ways to make a request to a web API is by navigating to the URI using your web browser. Viewing the information in your browser is a great way to explore the resulting data, and make sure you are requesting information from the proper URI (i.e., that you haven't made a typo in the URI).

**Tip**: The JSON format (see Section 14.4) of data returned from web APIs can be quite messy when viewed in a web browser. Installing a browser extension such as *JSONView*<sup>a</sup> will format the data in a somewhat more readable way. Figure 14.3 shows data formatted with this extension.

<sup>a</sup><https://chrome.google.com/webstore/detail/jsonview/chklaanhfefbnpoihckbnefhakgolnmc>

# 14.2.1.1 Query Parameters

Web URIs can optionally include **query parameters**, which are used to request a more specific subset of data. You can think of them as additional optional arguments that are given to the request function—for example, a keyword to search for or criteria to order results by.

The query parameters are listed at the end of a URI, following a question mark (**?**) and are formed as *key–value* pairs similar to how you named items in lists. The **key** (parameter name) is listed first, followed by an equals sign (**=**), followed by the **value** (parameter value), with no spaces between anything. You can include multiple query parameters by putting an ampersand (**&**) between each key–value pair. You can see an example of this syntax by looking at the URL bar in a web browser when you use a search engine such as Google or Yahoo, as shown in Figure 14.4. Search engines produce URLs with a lot of query parameters, not all of which are obvious or understandable.

```
C Q & Secure | https://api.github.com/users/nbremer
\mathfrak{c}login: "nbremer",
   id: 5062746,
   node id: "MDQ6VXNlcjUwNjI3NDY=",
   avatar_url: "https://avatars2.githubusercontent.com/u/5062746?v=4",
   gravatar id: "",
   url: "https://api.github.com/users/nbremer",
   html url: "https://github.com/nbremer",
   followers_url: "https://api.github.com/users/nbremer/followers",
   following url: "https://api.github.com/users/nbremer/following{/other user}",
   gists url: "https://api.github.com/users/nbremer/gists{/gist id}",
   starred url: "https://api.github.com/users/nbremer/starred{/owner}{/repo}",
   subscriptions url: "https://api.github.com/users/nbremer/subscriptions",
   organizations_url: "https://api.github.com/users/nbremer/orgs",
   repos_url: "https://api.github.com/users/nbremer/repos",
   events url: "https://api.github.com/users/nbremer/events{/privacy}",
   received_events_url: "https://api.github.com/users/nbremer/received_events",
   type: "User",
   site_admin: false,
   name: "Nadieh Bremer",
   company: "Visual Cinnamon",
   blog: "http://www.visualcinnamon.com",
   location: "Amsterdam",
   email: null,
   hireable: null,
   bio: "Freelancing Data Visualization Designer & Artist",
   public repos: 39,
   public_gists: 99,
   followers: 491,
   following: 0,
   created_at: "2013-07-22T07:06:53Z",
   updated_at: "2018-05-19T08:55:50Z"
\mathbf{r}
```
Figure 14.3 GitHub API response returned by the URI [https://api.github.com/](https://api.github.com/users/nbremer) [users/nbremer](https://api.github.com/users/nbremer), as displayed in a web browser.

Notice that the exact query parameter name used differs depending on the web service. Google uses a q parameter (likely for "query") to store the search term, while Yahoo uses a p parameter.

Similar to arguments for functions, API endpoints may either require query parameters (e.g., you *must* provide a search term) or optionally allow them (e.g., you *may* provide a sorting order). For example, the GitHub API has a /search/repositories endpoint that allows users to *search* for a specific repository: you are required to provide a q parameter for the query, and can optionally provide a sort parameter for how to sort the results:

```
# A GitHub API URI with query parameters: search term `q` and sort
# order `sort`
https://api.github.com/search/repositories?q=dplyr&sort=forks
```
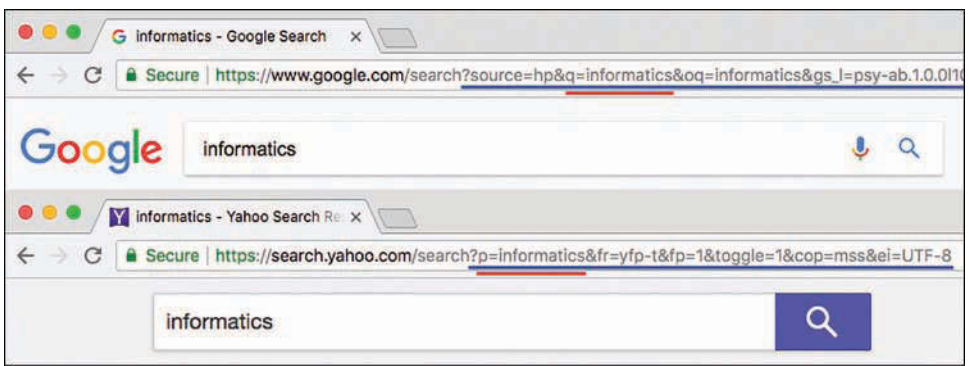

Figure 14.4 Search engine URLs for Google (top) and Yahoo (bottom) with query parameters (underlined in blue). The "search term" parameter for each web service is underlined in red.

Results from this request are shown in Figure 14.5.

**Caution**: Many special characters (e.g., punctuation) cannot be included in a URL. This group includes characters such as spaces! Browsers and many HTTP request packages will automatically *encode* these special characters into a usable format (for example, converting a space into a %20), but sometimes you may need to do this conversion yourself.

# 14.2.1.2 Access Tokens and API Keys

Many web services require you to register with them to send them requests. This allows the web service to limit access to the data, as well as to keep track of who is asking for which data (usually so that if someone starts "spamming" the service, that user can be blocked).

To facilitate this tracking, many services provide users with **access tokens** (also called **API keys**). These unique strings of letters and numbers identify a particular developer (like a secret password that works just for you). Furthermore, your API key can provide you with additional access to information based on which user you are. For example, when you get an access key for the GitHub API, that key will provide you with additional access and control over your repositories. This enables you to request information about private repos, and even programmatically interact with GitHub through the API (i.e., you can delete a repo $\delta$ —so tread carefully!).

Web services will require you to include your access token in the request, usually as a query parameter; the exact name of the parameter varies, but it often looks like access\_token or api key. When exploring a web service, keep an eye out for whether it requires such tokens.

<sup>8</sup>**GitHub API, delete a repository** [https://developer.github.com/v3/repos/#delete-a- repository](https://developer.github.com/v3/repos/#delete-a-repository)

```
C \tO A Secure https://api.github.com/search/repositories?g=dplyr&sort=forks
\overline{E}total_count: 620,
   incomplete_results: false,
 - items: [
    -114.6427813name: "dplyr",
         full_name: "tidyverse/dplyr",
        - owner: {
             login: "tidyverse",
              id: 22032646,
             avatar url: "https://avatars2.githubusercontent.com/u/22032646?v=4",
              gravatar_id: "
              url: "https://api.github.com/users/tidyverse",
              html_url: "https://github.com/tidyverse",
              followers url: "https://api.github.com/users/tidyverse/followers",
             following_url: "https://api.github.com/users/tidyverse/following{/other_user}",
              gists_url: "https://api.github.com/users/tidyverse/gists{/gist_id}",
              starred_url: "https://api.github.com/users/tidyverse/starred(/owner){/repo}",
              subscriptions_url: "https://api.github.com/users/tidyverse/subscriptions",
              organizations_url: "https://api.github.com/users/tidyverse/orgs",
              repos_url: "https://api.github.com/users/tidyverse/repos",
              events_url: "https://api.github.com/users/tidyverse/events{/privacy}",
              received events url: "https://api.github.com/users/tidyverse/received events",
             type: "Organization",
              site admin: false
          \mathcal{F}private: false.
          html_url: "https://github.com/tidyverse/dplyr",
          description: "Dplyr: A grammar of data manipulation",
          fork: false,
          url: "https://api.github.com/repos/tidyverse/dplyr",
          forks_url: "https://api.github.com/repos/tidyverse/dplyr/forks",
          keys url: "https://api.github.com/repos/tidyverse/dplyr/keys{/key_id}",
          collaborators_url: "https://api.github.com/repos/tidyverse/dplyr/collaborators{/collaborator}",
          teams_url: "https://api.github.com/repos/tidyverse/dplyr/teams",
          hooks_url: "https://api.github.com/repos/tidyverse/dplyr/hooks"
          issue_events_url: "https://api.github.com/repos/tidyverse/dplyr/issues/events{/number}",
          events_url: "https://api.github.com/repos/tidyverse/dplyr/events",
          assignees_url: "https://api.github.com/repos/tidyverse/dplyr/assignees{/user}",
          branches_url: "https://api.github.com/repos/tidyverse/dplyr/branches{/branch}",
          tags_url: "https://api.github.com/repos/tidyverse/dplyr/tags",
```
Figure 14.5 A subset of the GitHub API response returned by the URI [https://api.github.com/](https://api.github.com/search/repositories?q=dplyr&sort=forks) [search/repositories?q=dplyr&sort=forks](https://api.github.com/search/repositories?q=dplyr&sort=forks), as displayed in a web browser.

**Caution**: Watch out for APIs that mention using an authentication service called **OAuth** when explaining required API keys. OAuth is a system for performing **authentication**—that is, having someone *prove* that they are who they say they are. OAuth is generally used to let someone log into a website from your application (like what a "Log in with Google" button does). OAuth systems require more than one access key, and these keys *must* be kept secret. Moreover, they usually require you to run a web server to use them correctly (which requires significant extra setup; see the full httr documentation<sup>a</sup> for details). You can do this in R, but may want to avoid this challenge while learning how to use APIs.

<sup>a</sup><https://cran.r-project.org/web/packages/httr/httr.pdf>

Access tokens are a lot like passwords; you will want to keep them secret and not share them with others. This means that you should not include them in any files you commit to git and push to GitHub. The best way to ensure the secrecy of access tokens in R is to create a separate script file in your repo (e.g., api\_keys.R) that includes exactly one line, assigning the key to a variable:

```
# Store your API key from a web service in a variable
# It should be in a separate file (e.g., `api_keys.R`)
api_key <- "123456789abcdefg"
```
To access this variable in your "main" script, you can use the **source()** function to load and run your api\_keys.R script (similar to clicking the *Source* button to run a script). This function will execute all lines of code in the specified script file, as if you had "copy-and-pasted" its contents and run them all with ctrl+enter. When you use source() to execute the api\_keys.R script, it will execute the code statement that defines the api\_key variable, making it available in your environment for your use:

```
# In your "main" script, load your API key from another file
# (Make sure working directory is set before running the following code!)
```

```
source("api_keys.R") # load the script using a *relative path*
print(api_key) # the key is now available!
```
Anyone else who runs the script will need to provide an api\_key variable to access the API using that user's own key. This practice keeps everyone's account separate.

You can keep your api\_keys.R file from being committed by including the filename in the **.gitignore** file in your repo; that will keep it from even possibly being committed with your code! See Chapter 3 for details about working with the .gitignore file.

# 14.2.2 HTTP Verbs

When you send a request to a particular resource, you need to indicate what you want to *do* with that resource. This is achieved by specifying an **HTTP verb** in the request. The HTTP protocol supports the following verbs:

- GET: Return a representation of the current state of the resource.
- POST: Add a new subresource (e.g., insert a record).
- PUT: Update the resource to have a new state.
- PATCH: Update a portion of the resource's state.
- DELETE: Remove the resource.
- OPTIONS: Return the set of methods that can be performed on the resource.

<span id="page-29-0"></span>By far the most commonly used verb is **GET**, which is used to "get" (download) data from a web service—this is the type of request that is sent when you enter a URL into a web browser. Thus you would send a GET request for the /users/nbremer endpoint to access that data resource.

Taken together, this structure of treating each datum on the web as a resource that you can interact with via HTTP requests is referred to as the **REST architecture** (*REpresentational State Transfer*). Thus, a web service that enables data access through named resources and responds to HTTP requests is known as a **RESTful** service, that has a RESTful API.

# [14.3 Accessing Web APIs from](#page-9-0) **R**

To access a web API, you just need to send an HTTP request to a particular URI. As mentioned earlier, you can easily do this with the browser: navigate to a particular address (base URI + endpoint), and that will cause the browser to send a GET request and display the resulting data. For example, you can send a request to the GitHub API to search for repositories that match the string "dplyr" (see the response in Figure 14.5):

```
# The URI for the `search/repositories` endpoint of the GitHub API: query
# for `dplyr`, sorting by `forks`
https://api.github.com/search/repositories?q=dplyr&sort=forks
```
This query accesses the /search/repositories endpoint, and also specifies two query parameters:

- q: The term(s) you are searching for
- sort: The attribute of each repository that you would like to use to sort the results (in this case, the number of forks of the repo)

(Note that the data you will get back is structured in JSON format. See Section 14.4 for details.)

While you can access this information using your browser, you will want to load it into R for analysis. In R, you can send GET requests using the **httr**<sup>9</sup> package. As with dplyr, you will need to install and load this package to use it:

```
install.packages("httr") # once per machine
library("httr") # in each relevant script
```
This package provides a number of functions that reflect HTTP verbs. For example, the **GET()** function will send an HTTP GET request to the URI:

```
# Make a GET request to the GitHub API's "/search/repositories" endpoint
# Request repositories that match the search "dplyr", and sort the results
# by forks
url <- "https://api.github.com/search/repositories?q=dplyr&sort=forks"
response <- GET(url)
```
This code will make the same request as your web browser, and store the response in a variable called response. While it is possible to include query parameters in the URI string (as above), httr

 $^9$ Getting started with httr: official quickstart guide for <code>httr:</code> https://cran.r-project.org/web/packages/httr/ [vignettes/quickstart.html](https://cran.r-project.org/web/packages/httr/vignettes/quickstart.html)

also allows you to include them as a list passed as a query argument. Furthermore, if you plan on accessing multiple different endpoints (which is common), you can structure your code a bit more modularly, as described in the following example; this structure makes it easy to set and change variables (instead of needing to do a complex paste() operation to produce the correct string):

```
# Restructure the previous request to make it easier to read and update. DO THIS.
# Make a GET request to the GitHub API's "search/repositories" endpoint
# Request repositories that match the search "dplyr", sorted by forks
# Construct your `resource uri` from a reusable `base uri` and an `endpoint`
base_uri <- "https://api.github.com"
endpoint <- "/search/repositories"
resource_uri <- paste0(base_uri, endpoint)
# Store any query parameters you want to use in a list
query params \leq list(q = "dplyr", sort = "forks")
# Make your request, specifying the query parameters via the `query` argument
response <- GET(resource_uri, query = query_params)
```
If you try printing out the response variable that is returned by the GET() function, you will first see information about the response:

```
Response [https://api.github.com/search/repositories?q=dplyr&sort=forks]
  Date: 2018-03-14 06:43
 Status: 200
 Content-Type: application/json; charset=utf-8
 Size: 171 kB
```
This is called the **response header**. Each response has two parts: the **header** and the **body**. You can think of the response as an envelope: the header contains meta-data like the address and postage date, while the body contains the actual contents of the letter (the data).

**Tip**: The URI shown when you print out the response variable is a good way to check exactly which URI you sent the request to: copy that into your browser to make sure it goes where you expected!

Since you are almost always interested in working with the response body, you will need to extract that data from the response (e.g., open up the envelope and pull out the letter). You can do this with the content() function:

```
# Extract content from `response`, as a text string
response_text <- content(response, type = "text")
```
Note the second argument type = "text"; this is needed to keep httr from doing its own processing on the response data (you will use other methods to handle that processing).

# <span id="page-31-0"></span>[14.4 Processing JSON Data](#page-9-0)

Now that you're able to load data into R from an API and extract the content as text, you will need to transform the information into a usable format. Most APIs will return data in **JavaScript Object Notation (JSON)** format. Like CSV, JSON is a format for writing down structured data—but, while .csv files organize data into rows and columns (like a data frame), JSON allows you to organize elements into key–value pairs similar to an R *list*! This allows the data to have much more complex structure, which is useful for web services, but can be challenging for data programming.

In JSON, lists of key–value pairs (called **objects**) are put inside braces (**{ }**), with the key and the value separated by a colon (**:**) and each pair separated by a comma (**,**). Key–value pairs are often written on separate lines for readability, but this isn't required. Note that keys need to be character strings (so, *"in quotes"*), while values can either be character strings, numbers, booleans (written in lowercase as true and false), or even other lists! For example:

```
{
  "first_name": "Ada",
 "job": "Programmer",
 "salary": 78000,
 "in_union": true,
 "favorites": {
    "music": "jazz",
    "food": "pizza",
 }
}
```
The above JSON object is equivalent to the following R list:

```
# Represent the sample JSON data (info about a person) as a list in R
list(
 first name = "Ada",
 job = "Programmer",
 salary = 78000,
 in_union = TRUE,
 favorites = list(music = "jazz", food = "pizza") # nested list in the list!
)
```
Additionally, JSON supports **arrays** of data. Arrays are like *untagged lists* (or vectors with different types), and are written in square brackets (**[ ]**), with values separated by commas. For example:

["Aardvark", "Baboon", "Camel"]

which is equivalent to the R list:

```
list("Aardvark", "Baboon", "Camel")
```
 $\Gamma$ 

Just as R allows you to have nested lists of lists, JSON can have any form of nested objects and arrays. This structure allows you to store arrays (think *vectors*) within objects (think *lists*), such as the following (more complex) set of data about Ada:

```
{
 "first_name": "Ada",
 "job": "Programmer",
 "pets": ["Magnet", "Mocha", "Anni", "Fifi"],
 "favorites": {
   "music": "jazz",
    "food": "pizza",
    "colors": ["green", "blue"]
 }
}
```
The JSON equivalent of a data frame is to store data as an *array of objects*. This is like having a list of lists. For example, the following is an array of objects of FIFA Men's World Cup data<sup>10</sup>:

```
{"country": "Brazil", "titles": 5, "total_wins": 70, "total_losses": 17},
 {"country": "Italy", "titles": 4, "total_wins": 66, "total_losses": 20},
 {"country": "Germany", "titles": 4, "total_wins": 45, "total_losses": 17},
 {"country": "Argentina", "titles": 2, "total_wins": 42, "total_losses": 21},
 {"country": "Uruguay", "titles": 2, "total_wins": 20, "total_losses": 19}
]
```
You could think of this information as a *list of lists* in R:

```
# Represent the sample JSON data (World Cup data) as a list of lists in R
list(
  list(country = "Brazil", titles = 5, total_wins = 70, total_losses = 17),
 list(country = "Italy", titles = 4, total_wins = 66, total_losses = 20),
 list(country = "Germany", titles = 4, total wins = 45, total losses = 17),
 list(country = "Argentina", titles = 2, total_wins = 42, total_losses = 21),
 list(country = "Uruguay", titles = 2, total_wins = 20, total_losses = 19)
)
```
This structure is incredibly common in web API data: as long as each object in the array has the same set of keys, then you can easily consider this structure to be a data frame where each object (list) represents an observation (row), and each key represents a feature (column) of that observation. A data frame representation of this data is shown in Figure 14.6.

**Remember**: In JSON, tables are represented as lists of *rows*, instead of a data frame's list of *columns*.

<sup>10</sup>**FIFA World Cup data:** [https://www.fifa.com/fifa-tournaments/statistics-and-records/worldcup/teams/](https://www.�fa.com/�fa-tournaments/statistics-and-records/worldcup/teams/index.html) [index.html](https://www.�fa.com/�fa-tournaments/statistics-and-records/worldcup/teams/index.html)

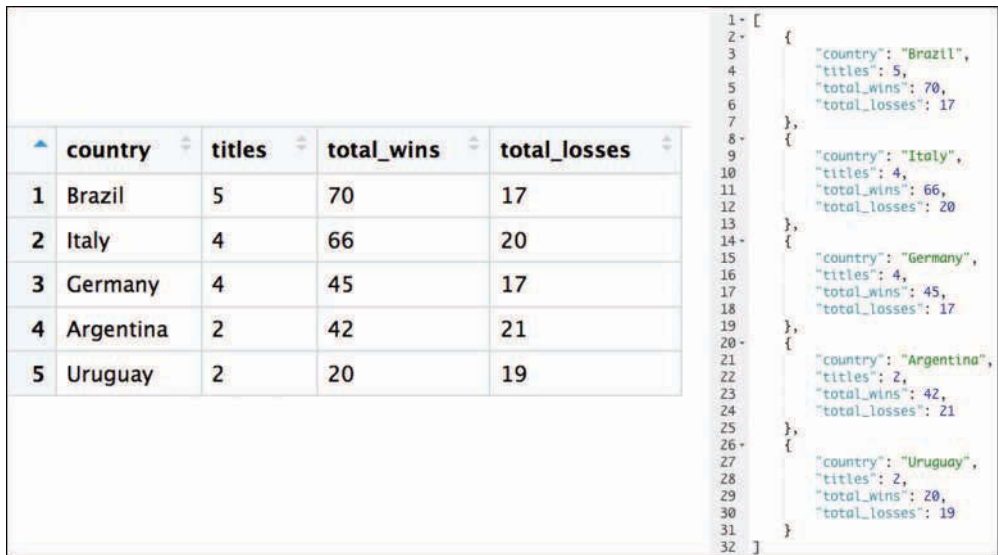

Figure 14.6 A data frame representation of World Cup statistics (left), which can also be represented as JSON data (right).

# 14.4.1 Parsing JSON

When working with a web API, the usual goal is to take the JSON data contained in the response and convert it into an R data structure you can use, such as a list or data frame. This will allow you to interact with the data by using the data manipulation skills introduced in earlier chapters. While the httr package is able to parse the JSON body of a response into a list, it doesn't do a very clean job of it (particularly for complex data structures).

A more effective solution for transforming JSON data is to use the jsonlite package.<sup>11</sup> This package provides helpful methods to convert JSON data into R data, and is particularly well suited for converting content into data frames.

As always, you will need to install and load this package:

```
install.packages("jsonlite") # once per machine
library("jsonlite") # in each relevant script
```
The jsonlite package provides a function called **fromJSON()** that allows you to convert from a JSON string into a list—or even a data frame if the intended columns have the same lengths!

<sup>11</sup>**Package jsonlite**: full documentation for jsonlite[: https://cran.r-project.org/web/packages/jsonlite/](https://cran.r-project.org/web/packages/jsonlite/jsonlite.pdf) [jsonlite.pdf](https://cran.r-project.org/web/packages/jsonlite/jsonlite.pdf)

```
# Make a request to a given `uri` with a set of `query_params`
# Then extract and parse the results
# Make the request
response <- GET(uri, query = query_params)
# Extract the content of the response
response_text <- content(response, "text")
# Convert the JSON string to a list
response_data <- fromJSON(response_text)
```
Both the raw JSON data (response\_text) and the parsed data structure (response\_data) are shown in Figure 14.7. As you can see, the raw string (response\_text) is indecipherable. However, once it is transformed using the fromJSON() function, it has a much more operable structure.

The response\_data will contain a list built out of the JSON. Depending on the complexity of the JSON, this may already be a data frame you can View()—but more likely you will need to explore the list to locate the "main" data you are interested in. Good strategies for this include the following techniques:

- Use functions such as is.data.frame() to determine whether the data is already structured as a data frame.
- You can print() the data, but that is often hard to read (it requires a lot of scrolling).
- The str() function will return a list's structure, though it can still be hard to read.
- The names () function will return the keys of the list, which is helpful for delving into the data.

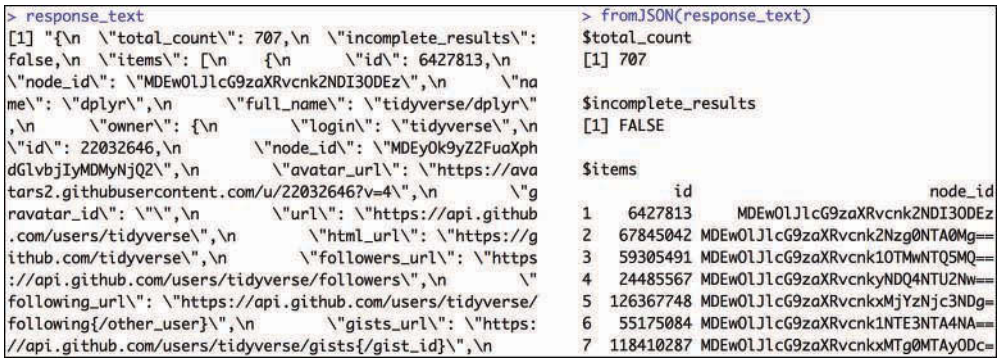

Figure 14.7 Parsing the text of an API response using fromJSON(). The untransformed text is shown on the left (response text), which is transformed into a list (on the right) using the fromJSON() function.

As an example continuing the previous code:

```
# Use various methods to explore and extract information from API results
# Check: is it a data frame already?
is.data.frame(response_data) # FALSE
# Inspect the data!
str(response_data) # view as a formatted string
names(response_data) # "href" "items" "limit" "next" "offset" "previous" "total"
# Looking at the JSON data itself (e.g., in the browser),
# `items` is the key that contains the value you want
# Extract the (useful) data
items <- response_data$items # extract from the list
is.data.frame(items) # TRUE; you can work with that!
```
The set of responses—GitHub repositories that match the search term *"dplry"*—returned from the request and stored in the response data\$items key is shown in Figure 14.8.

# 14.4.2 Flattening Data

Because JSON supports—and in fact encourages—nested lists (lists within lists), parsing a JSON string is likely to produce a data frame whose columns *are themselves data frames*. As an example of what a nested data frame may look like, consider the following code:

```
# A demonstration of the structure of "nested" data frames
```

```
# Create a `people` data frame with a `names` column
people <- data.frame(names = c("Ed", "Jessica", "Keagan"))
```
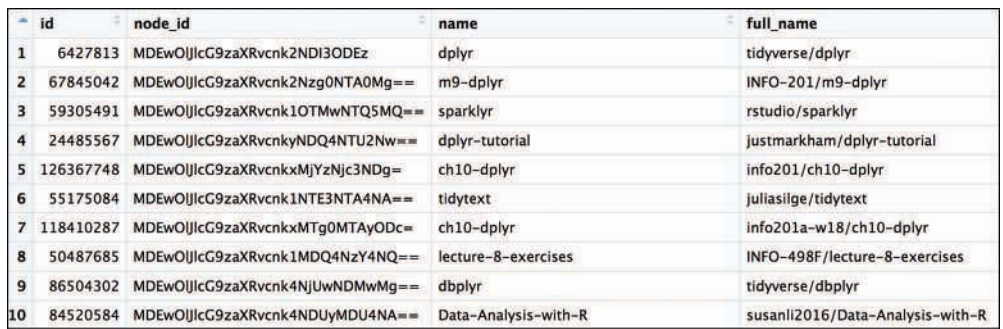

Figure 14.8 Data returned by the GitHub API: repositories that match the term "dplyr" (stored in the variable response data\$items in the code example).

```
# Create a data frame of favorites with two columns
favorites <- data.frame(
 food = c("Pizza", "Pasta", "Salad"),
 music = c("Bluegrass", "Indie", "Electronic")
)
# Store the second data frame as a column of the first -- A BAD IDEA
people$favorites <- favorites # the `favorites` column is a data frame!
# This prints nicely, but is misleading
print(people)
 # names favorites.food favorites.music
 # 1 Ed Pizza Bluegrass
 # 2 Jessica Pasta Indie
 # 3 Keagan Salad Electronic
# Despite what RStudio prints, there is not actually a column `favorites.food`
people$favorites.food # NULL
```

```
# Access the `food` column of the data frame stored in `people$favorites`
people$favorites$food # [1] Pizza Pasta Salad
```
Nested data frames make it hard to work with the data using previously established techniques and syntax. Luckily, the jsonlite package provides a helpful function for addressing this issue, called **flatten()**. This function takes the columns of each nested data frame and converts them into appropriately named columns in the "outer" data frame, as shown in Figure 14.9:

```
# Use `flatten()` to format nested data frames
people <- flatten(people)
people$favorites.food # this just got created! Woo!
```
Note that flatten() works on only values that are already data frames. Thus you may need to find the appropriate element inside of the list—that is, the element that is the data frame you want to flatten.

In practice, you will almost always want to flatten the data returned from a web API. Thus, your algorithm for requesting and parsing data from an API is this:

- 1. Use GET() to *request the data* from an API, specifying the URI (and any query parameters).
- 2. Use content() to *extract the data* from your response as a JSON string (as "text").
- 3. Use fromJSON() to *convert the data* from a JSON string into a list.
- 4. Explore the returned information to *find your data* of interest.
- 5. Use flatten() to *flatten your data* into a properly structured data frame.
- 6. Programmatically analyze your data frame in R (e.g., with dplyr).

<span id="page-37-0"></span>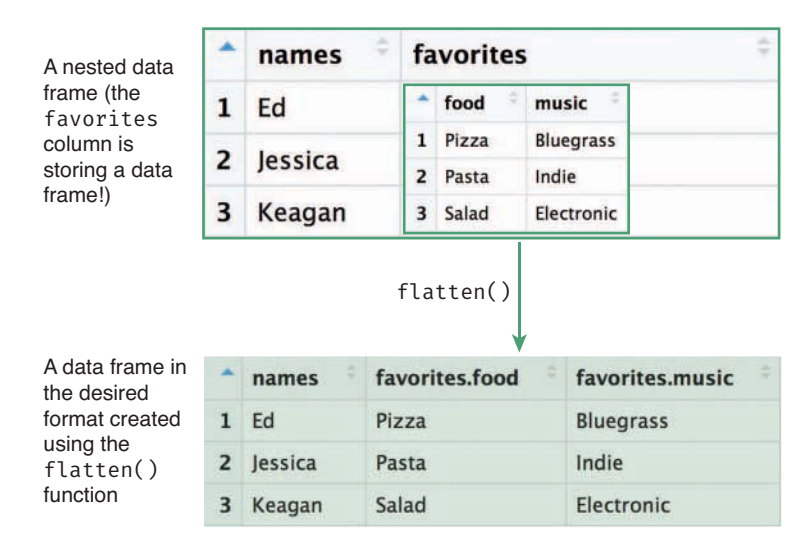

Figure 14.9 The flatten() function transforming a nested data frame (top) into a usable format (bottom).

# [14.5 APIs in Action: Finding Cuban Food in Seattle](#page-9-0)

This section uses the Yelp Fusion  $API<sup>12</sup>$  to answer the question:

```
"Where is the best Cuban food in Seattle?"
```
Given the geographic nature of this question, this section builds a map of the best-rated Cuban restaurants in Seattle, as shown in Figure 14.12. The complete code for this analysis is also available online in the book's code repository.<sup>13</sup>

To send requests to the Yelp Fusion API, you will need to acquire an API key. You can do this by signing up for an account on the API's website, and registering an application (it is common for APIs to require you to register for access). As described earlier, you should store your API key in a separate file so that it can be kept secret:

```
# Store your API key in a variable: to be done in a separate file
# (i.e., "api key.R")
yelp_key <- "abcdef123456"
```
This API requires you to use an alternative syntax for specifying your API key in the HTTP request—instead of passing your key as a query parameter, you'll need to add a header to the request that you make to the API. An **HTTP header** provides additional information to the server about *who is sending the request*—it's like extra information on the request's envelope. Specifically,

<sup>12</sup>**Yelp Fusion API documentation**:<https://www.yelp.com/developers/documentation/v3>

<sup>13</sup>**APIs in Action**:<https://github.com/programming-for-data-science/in-action/tree/master/apis>

you will need to include an "Authorization" header containing your API key (in the format expected by the API) for the request to be accepted:

```
# Load your API key from a separate file so that you can access the API:
source("api_key.R") # the `yelp_key` variable is now available
# Make a GET request, including your API key as a header
response <- GET(
  uri,
  query = query_params,
  add_headers(Authorization = paste("bearer", yelp_key))
)
```
This code invokes the add\_headers() method *inside* the GET() request. The header that it adds sets the value of the Authorization header to *"bearer yelp\_key"*. This syntax indicates that the API should grant authorization to the bearer of the API key (you). This authentication process is used instead of setting the API key as a query parameter (a method of authentication that is not supported by the Yelp Fusion API).

As with any other API, you can determine the URI to send the request to by reading through the documentation. Given the prompt of *searching* for Cuban restaurants in Seattle, you should focus on the *Business Search* documentation,<sup>14</sup> a section of which is shown in Figure 14.10.

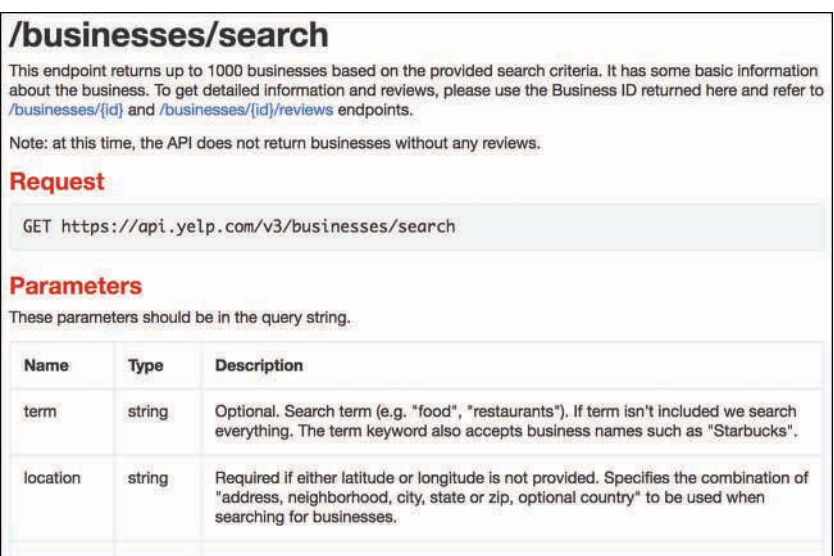

Figure  $14.10$  A subset of the Yelp Fusion API Business Search documentation.

<sup>14</sup>**Yelp Fusion API Business Search** endpoint documentation: [https://www.yelp.com/developers/](https://www.yelp.com/developers/documentation/v3/business_search) [documentation/v3/business\\_search](https://www.yelp.com/developers/documentation/v3/business_search)

As you read through the documentation, it is important to identify the query parameters that you need to specify in your request. In doing so, you are mapping from your question of interest to the specific R code you will need to write. For this question ("Where is the best Cuban food in Seattle?"), you need to figure out how to make the following specifications:

- **Food**: Rather than search all businesses, you need to search for only restaurants. The API makes this available through the term parameter.
- **Cuban**: The restaurants you are interested in must be of a certain type. To support this, you can specify the category of your search (making sure to specify a supported category, as described elsewhere in the documentation $15$ ).
- **Seattle**: The restaurant you are looking for must be in Seattle. There are a few ways of specifying a location, the most general of which is to use the location parameter. You can further limit your results using the radius parameter.
- **Best**: To find the best food, you can control how the results are sorted with the sort\_by parameter. You'll want to sort the results before you receive them (that is, by using an API parameter and not  $dp\,lyr)$  to save you some effort and to make sure the API sends only the data you care about.

Often the most time-consuming part of using an API is figuring out how to hone in on your data of interest using the parameters of the API. Once you understand how to control which resource (data) is returned, you can then construct and send an HTTP request to the API:

```
# Construct a search query for the Yelp Fusion API's Business Search endpoint
base_uri <- "https://api.yelp.com/v3"
endpoint <- "/businesses/search"
search uri <- paste0(base uri, endpoint)
# Store a list of query parameters for Cuban restaurants around Seattle
query_params <- list(
 term = "restaurant",
 categories = "cuban",
 location = "Seattle, WA",
 sort by = "rating",
 radius = 8000 # measured in meters, as detailed in the documentation
\lambda# Make a GET request, including the API key (as a header) and the list of
# query parameters
response <- GET(
 search_uri,
 query = query_params,
 add_headers(Authorization = paste("bearer", yelp_key))
)
```
<sup>15</sup>**Yelp Fusion API Category List:** [https://www.yelp.com/developers/documentation/v3/all\\_category\\_list](https://www.yelp.com/developers/documentation/v3/all_category_list)

As with any other API response, you will need to use the content() method to extract the content from the response, and then format the result using the fromJSON() method. You will then need to find the data frame of interest in your response. A great way to start is to use the names() function on your result to see what data is available (in this case, you should notice that the businesses key stores the desired information). You can flatten() this item into a data frame for easy access.

```
# Parse results and isolate data of interest
response_text <- content(response, type = "text")
response_data <- fromJSON(response_text)
# Inspect the response data
names(response_data) # [1] "businesses" "total" "region"
# Flatten the data frame stored in the `businesses` key of the response
restaurants <- flatten(response_data$businesses)
```
The data frame returned by the API is shown in Figure 14.11.

Because the data was requested in sorted format, you can *mutate* the data frame to include a column with the rank number, as well as add a column with a string representation of the name and rank:

```
# Modify the data frame for analysis and presentation
# Generate a rank of each restaurant based on row number
restaurants <- restaurants %>%
  mutate(rank = row_number()) %>%
 mutate(name_and_rank = paste0(rank, ". ", name))
```
The final step is to create a map of the results. The following code uses two different visualization packages (namely, ggmap and ggplot2), both of which are explained in more detail in Chapter 16.

| $-id$                    | alias                                  | name                           | image url          | is closed | url                      |
|--------------------------|----------------------------------------|--------------------------------|--------------------|-----------|--------------------------|
| 1 Wk9f5Zpnu4T6Vzf6CF5iuA | paseo-caribbean-food-fremont-seattle-2 | Paseo Caribbean Food - Fremont | https://s3-media3  | FALSE     | https://www.yelp.com/biz |
| 2 Gn5erxCRML47GabGYdxzFA | bongos-seattle                         | <b>Bongos</b>                  | https://s3-media2  | FALSE     | https://www.yelp.com/biz |
| 3 sjg3-ILJ-QYoHNejt62mYw | geos-cuban-and-creole-cafe-seattle     | Geo's Cuban & Creole Cafe      | https://s3-media4  | FALSE     | https://www.yelp.com/biz |
| 4 G4j9EqGHRq2TdQVD3wE8EA | el-diablo-coffee-seattle-2             | El Diablo Coffee               | https://s3-media1  | FALSE     | https://www.yelp.com/biz |
| 5 OJIYzcWkdrHhDyzwJi3bIQ | mojito-seattle                         | Mojito                         | https://s3-media2  | FALSE     | https://www.yelp.com/biz |
| 6 XXO8vKCSqB0cz0rVTq1BJq | un-bien-seattle-seattle                | Un Bien - Seattle              | https://s3-media2. | FALSE     | https://www.yelp.com/biz |
| 7 o2BI-GAetKKTJ8vgz4YI Q | snout-and-co-seattle-2                 | Snout & Co.                    | https://s3-media3  | FALSE     | https://www.yelp.com/biz |
| 8 ZHErhvY2p1xd7vcuTXvbwA | cafe-con-leche-seattle                 | Cafe Con Leche                 | https://s3-media2  | FALSE     | https://www.yelp.com/biz |
| 9 rCWsX 7SDtoPYXF6subI3w | paseo-caribbean-food-seattle-8         | Paseo Caribbean Food           | https://s3-media1  | FALSE     | https://www.yelp.com/biz |

Figure 14.11 A subset of the data returned by a request to the Yelp Fusion API for Cuban food in Seattle.

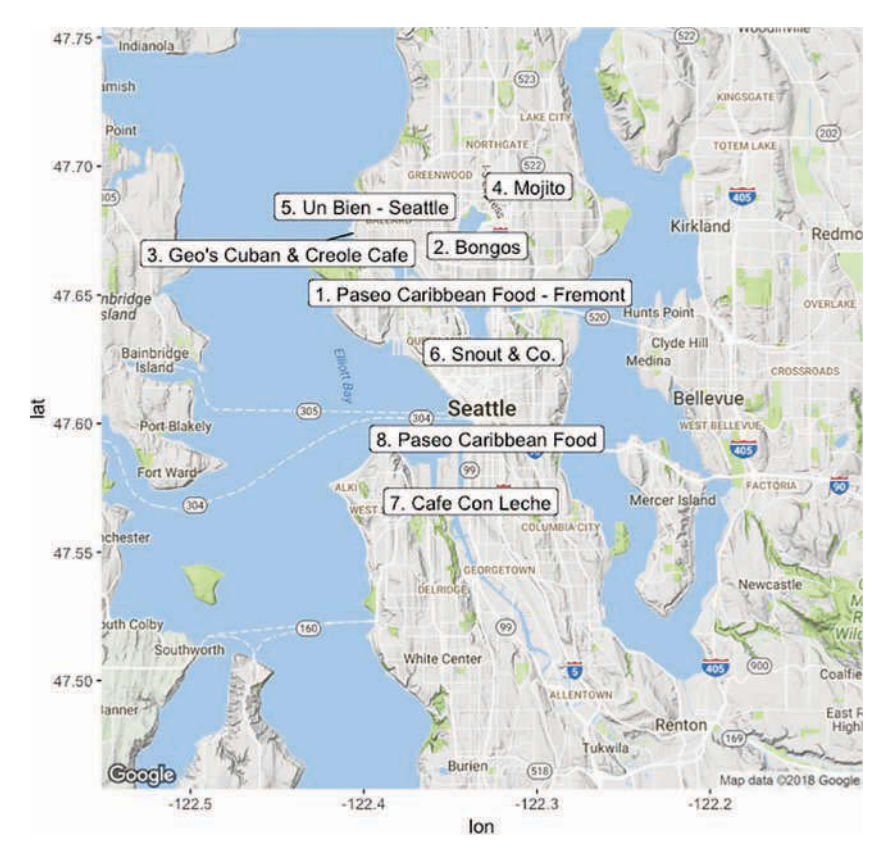

Figure 14.12 A map of the best Cuban restaurants in Seattle, according to the Yelp Fusion API.

```
# Create a base layer for the map (Google Maps image of Seattle)
base_map <- ggmap(get_map(location = "Seattle, WA", zoom = 11))
# Add labels to the map based on the coordinates in the data
base_map +
  geom_label_repel(
   data = response_data,
    aes(x = coordinates.longitude, y = coordinates.latitude, label = name_and_rank)
  )
```
Below is the full script that runs the analysis and creates the map—only 52 lines of clearly commented code to figure out where to go to dinner!

```
# Yelp API: Where is the best Cuban food in Seattle?
library("httr")
library("jsonlite")
library("dplyr")
library("ggrepel")
library("ggmap")
# Load API key (stored in another file)
source("api_key.R")
# Construct your search query
base_uri <- "https://api.yelp.com/v3/"
endpoint <- "businesses/search"
uri <- paste0(base_uri, endpoint)
# Store a list of query parameters
query_params <- list(
 term = "restaurant",
 categories = "cuban",
 location = "Seattle, WA",
 sort_by = "rating",radius = 8000
)
# Make a GET request, including your API key as a header
response <- GET(
  uri,
  query = query_params,
  add_headers(Authorization = paste("bearer", yelp_key))
)
# Parse results and isolate data of interest
response_text <- content(response, type = "text")
response_data <- fromJSON(response_text)
# Save the data frame of interest
restaurants <- flatten(response_data$businesses)
# Modify the data frame for analysis and presentation
restaurants <- restaurants %>%
  mutate(rank = row_number()) %>%
  mutate(name_and_rank = paste0(rank, ". ", name))
# Create a base layer for the map (Google Maps image of Seattle)
base_map <- ggmap(get_map(location = "Seattle, WA", zoom = 11))
```

```
# Add labels to the map based on the coordinates in the data
base_map +
 geom_label_repel(
   data = restaurants,
    aes(x = coordinates.longitude, y = coordinates.latitude, label = name_and_rank)
  )
```
Using this approach, you can use R to load and format data from web APIs, enabling you to analyze and work with a wider variety of data. For practice working with APIs, see the set of accompanying book exercises.<sup>16</sup>

<sup>16</sup>**API exercises:** <https://github.com/programming-for-data-science/chapter-14-exercises>

*This page intentionally left blank* 

# **Index**

# Symbols

- **,** (comma)
	- data frame syntax, 122 function syntax, 69
	- key-value pair syntax, 191
- **"** (double quotes), character data syntax, 61
- **'** (single quotes), character data syntax, 61
- **..** (double dot), moving up directory, 14
- **.** (single dot), referencing current folder, 14
- **|** (pipe)

directing output, 20 pipe table, 48

- **!** (exclamation point), Markdown image syntax, 47
- **#** (pound/hashtag symbol)

comment syntax, 10, 58

**\$** (dollar notation)

accessing data frames, 122 accessing list elements, 97–98

- **%>%** (pipe operator), **dplyr** package, 141–142
- **()** (parentheses)

function syntax, 70

Markdown hyperlink syntax, 46

**\*** (asterisk wildcard) loading entire table from database, 173 using wildcards with files, 17–18

## **?** (question mark), query parameter syntax, 184

**[]** (single-bracket notation)

accessing data frames, 122–123 comparing single- and double-bracket notation, 101 Markdown hyperlink syntax, 46 retrieving value from vector, 88

## **[[]]** (double-bracket notation)

list syntax, 98–99, 101

selecting data of interest for application, 312

## 346 {} (braces)

**{}** (braces) code chunk syntax, 279 key-value pair syntax, 191 render function syntax, 308 **<-** (assignment operator), 59, 92 **>>** directing output, 20 **>** directing output, 20 **~** (tilde), home directory shorthand, 10, 15

# A

#### Absolute path

for CSV data, 125 finding R and RScript, 57 for images, 48 specifying paths, 14–15 URLs and, 47

#### Access tokens (API keys)

example finding Cuban food in Seattle, 196–197 registering with web services, 186–188

## **add** (**git**). See also Staging Area

add and commit changes, 38–39, 322, 327–328, 333, 337

adding files to repository, 32–33 unadd, 35

## **aes()** function, for aesthetic mappings, 237 Aesthetics

adding titles and labels to charts, 246 aesthetic mappings, 234, 237–238 data visualization, 229–230

#### Aggregation

proportional representation of data and, 212–213 in Shiny example, 315–316 statistical transformation of data, 255 using summarize(), 138–139

### Analysis. See Data analysis

#### Annotation

capabilities of version control systems, 28 ggplot2 package, 246–248

#### Anonymous variables, 71, 140

**anscombe** data set, in **R**, 208

#### Anscombe's Quartet, 208

API keys (Access tokens)

example finding Cuban food in Seattle, 196–197 registering with web services, 186–188

APIs (application programming interfaces). See also Web APIs

defined, 181

in plotly package, 258

Applications Shiny app example applying to fatal police shootings, 311–318 structure in Shiny framework, 295–299 app.R file, 295-296 Apps, publishing Shiny, 309–311 Area encoding, visualizing hierarchical data, 218 Arguments commands and, 13 creating data frames, 120 creating lists, 96 debugging functions, 78 function inputs, 69–70 function parts, 76 named arguments, 72–73 syntax of, 16 vectorized functions and, 87 **arrange()** dplyr core functions, 131, 137–138 summarizing information using dplyr functions, 313 Arrays, JSON support, 191–192 **AS** keyword, renaming columns, 173 Assignment operator (**<-**) assigning values to variables, 59 modifying vectors, 92 Atom preview rendering support, 49–50

Application servers, developing, 306–309

## selecting text editor, 6–7

writing code, 3

Authentication, API authentication service, 187

## B

Bar charts facets and, 245 position adjustments, 240 proportional representation of data, 211–213 visualizing data with single variable, 210–211 Bash shell. See also Git Bash commands, 13 executing code, 4 ls command, 13 Bins, breaking data into different variables, 142 BitBucket, comparing with GitHub, 29 Blockquotes, markdown options, 48 Blocks, markdown formatting syntax, 47 Body, function parts, 76–77

Bokeh package, 261 Bold, text formatting, 45–46 Books, resources for learning **R**, 65 Boolean. See Logical (boolean) Box plots, 210 Bracket notation double. *See* [[]] (double-bracket notation) retrieving value from vector using bracket notation, 88 single. *See* [] (single-bracket notation) Branches git branching model, 319–320 merging, 324–325 merging from GitHub, 328–329 resolving merge conflicts, 327–328

tracking code versions with, 319–320 using in feature branch workflows, 333–335 using in forking workflows, 335–339 working with, 320–324 working with feature branches, 329–331

# $\mathcal{C}$

**c()** function, creating vectors, 81–82 Case sensitivity, variable names, 58 Categorical data. See Nominal (categorical) data Causality, assessing statistical relationships, 341 **cd**, change directory command, 12–13 Centralized workflow creating centralized repository, 331–333 feature branches in, 333–335 overview of, 331 working with feature branches, 333–335 Character data type lists and, 95 overview of, 61 vectorized functions and, 87 Charts, 229. See also by individual types of graphs Cheatsheets for dplyr, 148 for ggplot2, 255 for GitHub, 43 for markdown, 48 for R functions, 71 for RStudio, 56, 280, 318 **checkout (git)** switching between branches, 321–324 working with feature branches, 329–330 working with feature branches in centralized workflow, 335

Checkpoints. See Commit Choropleth maps drawing and examples, 248–251 overview of, 248 Chunks breaking data into different variables, 142 inline code and, 280 options, 279–280 .Rmd files and, 277–278 Circle packing, visualizing hierarchical data, 218–219 **clone (git)** collaboration using forking workflow, 336 creating centralized repository, 332 forks, 337 merging branches and, 328 repos, 36–39, 43 understanding/using git commands, 43 Code chunks, 142, 277–280 executing, 4–5 inline code, 280 managing, 3–4 running, 54–57 syntax-colored code blocks, 48 tracking versions with branches, 319–320 Visual Studio Code (VS Code), 7, 49 writing, 3 Collaboration centralized workflow for, 331 creating centralized repository, 331–333 interactive web applications and. *See* Shiny framework merging branches, 324–325, 328–329 overview of, 273–274, 319 reports. *See* R Markdown resolving merge conflicts, 327–328 tracking code versions, 319–320 working with branches, 320–324 working with feature branches, 329–331, 333–335 working with forking workflows, 335–339 **collect()**, manipulating table data, 177–178 Colon operator (**a:b**) creating vectors, 82 specifying range of vector index, 90 Color adding to Leaflet map, 270 color palettes, 223–225, 242 effective for data visualization, 222-226 ggplot2 color scales, 242–243

ColorBrewer tool color palettes, 242 examples, 289 overview of, 223–225 **colorFactor(), Leaflet maps, 270** Columns changing to/from rows using tidyr, 157–159 dplyr arrange() operation, 137–138 dplyr filter() operation, 135 dplyr mutate() operation, 136 Columns (fields), in relational databases, 168 Comma-separated value data. See CSV (comma-separated value) data Command line accessing, 9–10 changing directories, 12–13 cloning repository, 37 commit history, 320 directing/redirecting output, 20 executing code, 4 handling errors, 18–19 interacting with databases, 31 learning new commands, 16–17 listing files, 13 managing files, 15–16 navigating files, 11–12 networking commands, 20–23 overview of, 9 running R code, 56–57 set up tools, 4–5 specifying paths, 14–15 wildcards, 17–18 working with, 4 Command prompt. See Command line Command Prompt (Windows) accessing, 9–10 executing code, 4 working with, 5 Command shell (terminal). See Command line Commands. See also by individual types issuing, 13 list of advanced, 18 list of basic, 15 Comments R language, 58 syntax for code comments, 10 **commit (git)** add and commit changes, 33, 38–39, 327–328, 337 creating centralized repository, 333 git core concepts, 28 history, 40

message etiquette, 34–35 reverting to earlier versions, 40–42 tracking code versions, 319–320 understanding/using git commands, 43 working with branches, 320–324 working with feature branches, 330–331, 334 **Communities** resources for learning R, 66–67 sources of data, 109 Comparison operators, logical values and, 62 Compiled languages, 53 Complex data type, 63, 99 Comprehensive **R** Archive (CRAN), 6 Computer, set up, 3–4 Concurrency, capabilities of version control systems, 28 Conditional statements, 79–80 config, configuring git for first-time use, 30 Console, RStudio, 55 Content building Shiny application, 313 content elements in designing UIs, 299 extracting from HTTP request, 200 static content in Shiny framework, 300–301 **content()**, extracting content from HTTP request, 200 Continuous color scales, 225–226 Continuous data choosing effective colors for data visualization, 223 selecting visual layouts, 209–210 visualization with multiple variables, 213–216 visualizing with single variable, 210 Control widgets developing application servers, 307 in Shiny framework, 295 user interactions in Shiny apps, 301–303 **coord\_** functions coord\_flip() example, 244 types of coordinate systems for geometric objects, 243–244 Coordinate systems coord\_flip() example, 244 creating choropleth maps, 249–250 creating dot distribution maps, 252 *Grammar of Graphics*, 232 types for geometric objects, 243–244 **cor()**, correlation function in **R**, 161 **count()**, summarizing information, 313 Courses, resources for learning **R**, 65–66 CRAN (Comprehensive **R** Archive), 6 CSS language, 342 CSV (comma-separated value) data factor variables, 126–129

loading data sets from .csv file, 167 read.csv(), 161 viewing working directory, 125–126 working with, 124–125 ctrl+c, stopping or canceling program or command, 19

## D

d3.js JavaScript library, 343 Data acquiring domain knowledge, 112–113 analyzing. *See* Data analysis answering questions, 116–118 dplyr example analyzing flight data, 148–153 dplyr grammar for manipulating, 131–132 encoding, 220–222, 229, 237 finding, 108–109 flattening JSON data, 196–197 generating, 107–108 interactive presentation, 293 interpreting, 112 measuring, 110–111 overview of, 107 ratio data, 111 reusable functions in managing, 70 schemas, 113–116 structures, 111–112, 122 transforming into information, 341 understanding data schemas, 113–116 visualization of. *See* Data visualization working with CSV data, 124–125 wrangling, 106 Data analysis generating data, 108 reusable functions, 70 tidyr package. *See* tidyr package Data frames accessing, 122–123 analyzing by group, 142–144 creating, 120–121 describing structure of, 121–122 factor variables, 126–129 joining, 144–148 overview of, 119–120 viewing working directory, 125–126 working with CSV data, 124–125 **data()** function, viewing available data sets, 124–125 Data-ink ratio, aesthetics of graphics, 229 Data schemas, 113–116

Data structures overview of, 111–112 two-dimensional, 122 Data types factors, 120 lists and, 95 R language, 60–63 selecting visual layouts, 209–210 vectorized functions and, 87 vectorized operations and, 83 Data visualization aesthetics, 229–230 choosing effective colors, 222-226 choosing effective graphical encodings, 220-222 expressive displays, 227–229 ggplot2. *See* ggplot2 package of hierarchical data, 217–220 leveraging preattentive attributes, 226–227 with multiple variables, 213–217 overview of, 205–207 purpose of, 207–209 reusable functions, 70 selecting visual layouts, 209–210 with single variable, 210–213 tidyr package. *See* tidyr package Data visualization, interactive example exploring changes to Seattle, 266–272 leaflet package, 263–266 overview of, 257–258 plotly package, 258–261 rbokeh package, 261–263 Databases accessing from R, 175–179 designing relational, 144 overview of relational, 167–169 setting up relational, 169–171 SQL statements, 171–175 DataCamp, resources for learning **R**, 66 **dbConnect()**, accessing SQLite, 176–177 **dbListTables()**, listing database tables, 177 **dbplyr** package, 176–179 **dbplyr** package, accessing databases, 174 Debugging functions, 78. See also Error handling Directories accessing command line and, 10 changing from command line, 12–13 printing working directory, 11

tree structure of, 12 turning into a repository, 31 viewing working directory, 125–126 Displays, expressive, 227–229 Distributions, of x and y values (statistics), 208–209 Documentation of commands, 16 getting help via, 64 resources for learning R, 66 Shiny layouts, 304 Documents creating, 275 knitting, 278 Domain, interpreting data by, 112–113 Dot distribution maps, 248, 251–252 Double-bracket notation. See **[[]]** (double-bracket notation) **dplyr** package analyzing data frames, 142–144 analyzing flight data, 148–153 arrange(), 137–138 converting dplyr functions into SQL statements, 178 core functions, 131–132 example mapping evictions in San Francisco, 252 example report on life expectancy, 289 filter(), 135–136 grammar for data manipulation, 131–132 group\_by(), 244 joining data frames, 144–148 mutate(), 136–137 orienting data frames for plotting, 239 overview of, 131 performing sequential operations, 139–141 pipe operator (%>%), 141–142 select(), 133–134 summarize(), 138–139 Dynamic inputs, Shiny framework, 301–303 Dynamic outputs, Shiny framework, 303–304 Dynamically typed languages, 60

# E

Encoding data aesthetic graphics, 229 aesthetic mappings, 237 choosing effective graphical encodings, 220-222 Endpoints, web APIs, 183–185 Environment pane, RStudio, 55 Error handling command line, 18–19

debugging functions, 78 reading error messages, 63 Ethical responsibilities, 343 Excel, working with CSV data, 124 **exit** disconnecting from remote computer, 22 stopping or canceling program or running command, 19 Expressions, multiple operators in, 61 Extensions, file, 6, 48-49

## F

**facet\_** functions, 244–245 Facets ggplot2 package, 244–245 *Grammar of Graphics*, 232 Factors creating data frames, 120 variables, 126–129 Feature branches in centralized workflow, 333–335 working with, 329–331 Fields (columns), in relational databases, 168 **figure()**, creating Bokeh plots, 262–263 Files adding to repository, 32–33 changing directories, 12–13 creating .Rmd files, 276–278 extensions, 6, 48–49 ignoring, 42–44 listing, 13 managing, 15–16 navigating, 11–12 specifying paths, 14–15 **fill()**, aesthetic layouts, 238–240 **filter()** dplyr core functions, 131, 135–136 example report on life expectancy, 289 manipulating table data, 177–178 Filtering joins, 148 vectors, 90–91, 93 **flatten()** example finding Cuban food in Seattle, 200, 202 JSON data, 196–197 **for** loops, 87 Foreign keys, in relational databases, 168–169 fork, repos on GitHub, 36–38

Forking workflow feature branches in, 331, 333–335 working with, 335–339 Formats table, 157 text, 46 Formulas, 245 Frameworks defined, 293 Shiny framework. *See* Shiny framework **fromJSON()**, converting JSON string to list, 193–194, 200 **full\_join()**, 148 **function** keyword, 76 Functions for aesthetic mappings (aes()), 237–238 applying to lists, 102–103 built-in, 71–72 c() function, 81–82 conditional statements, 79–80 converting dplyr functions into SQL statements, 178 coord\_ functions, 243–244 correlation function (cor()), 161 creating lists, 96 debugging, 78. *See also* Error handling developing application servers, 307–309 geometry. *See* geom\_ functions inspecting data frames, 121–122 loading, 73–75 named arguments, 72–73 nested statements within, 140–141 overview of, 69–70 referencing database table, 177 in Shiny layouts, 305 syntax, 70–71 tidyr functions for changing columns to/from rows, 157–159 vectorized, 86–88 viewing available data sets (data()), 124–125 writing, 75–77 Functions, **dplyr** arrange(), 137–138 core functions, 131–132 filter(), 135–136 group\_by(), 142–144 left\_join(), 145–147 mutate(), 136–137 overview of, 132 select(), 133–134 summarize(), 138–139 summarizing information using, 313

# G

**gather()**

applying to educational statistics, 161–163 combining with spread(), 159 tidyr function for changing columns to rows, 157–158 **geom\_** functions adding titles and labels to charts, 247–248 aesthetic mappings and, 237–238 creating choropleth maps, 249–250 creating dot distribution maps, 252 example mapping evictions in San Francisco, 253–256 rendering plots, 284 specifying geometric objects, 234 specifying geometries, 235–237 statistical transformation of data, 237 Geometries ggplot2 layers, 232 position adjustments, 238–240 specifying geometric objects, 234–235 specifying with ggplot2 package, 235–237 **GET** example finding Cuban food in Seattle, 197–198, 202 HTTP verbs, 188–189 sending GET requests, 189–190 **getwd()**, viewing working directory, 125 **ggmap** package example finding Cuban food in Seattle, 200–203 example mapping evictions in San Francisco, 253 map tiles, 252 **ggplot()** creating plots, 232, 234 example mapping evictions in San Francisco, 256 **ggplot2** package aesthetic mappings, 237–238 basic plotting, 232–235 choropleth maps, 248–251 coordinate systems, 243–244 dot distribution maps, 252 example finding Cuban food in Seattle, 200 example mapping evictions in San Francisco, 252–256 facets, 244–245 *Grammar of Graphics*, 231–232 labels and annotations, 246–248 map types, 248 position adjustments, 238–240 rendering plots, 284 specifying geometries, 235–237

static plot of iris data set, 257–258 statistical transformation of data, 255 styling with scales, 240–242 tidyr example, 160–161

#### **ggplotly()**, 259

**ggrepel** package, preventing labels from overlapping, 247–248

## **git**

accessing project history, 40–42 adding files, 32–33 branching model. *See* Branches checking repository status, 31–33 committing changes, 33–35 core concepts, 27–28 creating repository, 30–31 ignoring files, 42–44 installing, 5 leveraging using GitHub, 6 local git process, 35 managing code with, 3–4 overview of, 27–28 project setup and configuration, 30 tracking changes, 32 tutorials, 43–44 version control, 4

## Git Bash. See also Bash shell accessing command line, 9–10

commands used by, 13 executing code using Bash shell, 4–5 ls command, 13 tab-completion support, 15

Git Flow model, 335

#### GitHub

accessing project history, 40–42 creating centralized repository, 331–333 creating GitHub account, 6 forking/cloning repos on GitHub, 36–38 ignoring files, 42–44 managing code with, 3 overview of, 29 pushing/pulling repos on GitHub, 38–40 README file, 48–49 sharing reports as website, 285–286 storing projects on, 36 tutorials, 43–44 .gitignore, ignoring files, 42-44

GitLab, comparing with GitHub, 29

Google Docs, version control systems compared with, 28 Google, getting help via, 63 Google Sheets, working with CSV data, 124 Government publications, sources of data, 108 Grammar of Data Manipulation (Wickham), 131 Grammar of Graphics, 231–232 Graphics. See also by individual types of graphs; Data visualization aesthetics, 229–230 choosing effective graphical encodings, 220-222 expressive displays, 227–229 with ggplot2. *See* ggplot2 package *Grammar of Graphics*, 231–232 leveraging preattentive attributes, 226–227 selecting visual layouts, 209–210 visualizing hierarchical data, 217–220 **group\_by()** analyzing data frames by group, 142–144 facets and, 244

statistical transformation of data, 255 summarizing information using, 313

**GROUP\_BY** clause, SQL **SELECT**, 174

## H

Heatmaps. See also Choropleth maps data visualization with multiple variables, 215, 217 example mapping evictions in San Francisco, 256 Help R language, 63–64 RStudio, 55 Hidden files, 42-44 Hierarchical data, visualization of, 217–220 Histograms data visualization with multiple variables, 216 expressive displays, 229 visualizing data with single variable, 210 Hosts, Shiny apps, 309–310 HSL Calculator, 223 HSL (hue-saturation-lightness) color model, 222–223 HTML (Hypertext Markup Language) *HTML Tags Glossary*, 300–301 markup languages, 45 sharing reports as website, 284–286 web development language, 342 HTTP (HyperText Transfer Protocol) header, 196–197

overview of, 181–182 verbs, 188–189

## HTTP requests

example finding Cuban food in Seattle, 196–200 response header and body, 190 web services and, 181

## HTTP verbs, Web APIs, 188–189

#### **httr** package

parsing JSON data, 192–193 sending GET requests, 189–190

## Hue

choosing effective colors for data visualization, 222 multi-hue color scales, 225 Hue-saturation-lightness (HSL) color model, 222–223 Hyperlinks, markdown, 46–47

# I

Icons, types of interfaces, 9 IDE (integrated development environment), 54 **if\_else**, conditional statements, 79–80 Images, markdown, 47–48 Indices for getting subsets of vectors, 88–89 multiple indices, 89–90 **init (git)**, turning a directory into a **git** repository, 31 Inline code, in R Markdown, 280 **INNER JOIN** clause, SQL **SELECT**, 174 **inner\_join()**, 147–148 Inputs dynamic inputs with Shiny framework, 301–303 functions and, 69 Shiny framework, 293–294 Integer data type, 63 Integrated development environment (IDE), 54 Interactivity interactive data visualization. *See* Data visualization, interactive interactive web applications. *See* Shiny framework Interface command line as, 9 defined, 181 user. *See* UIs (user interfaces) web APIs. *See* Web APIs Interpreted languages, 53 Interval data, measuring data, 111 **iris** data set, interactive plots in, 257–258 Italics, text formatting, 45–46

# J

## JavaScript, 342–343 **join()**

dplyr core functions, 131 joining data frames, 144–148 **JOIN** clause, SQL **SELECT**, 174–175 Journalism, sources of data, 109 JSON (JavaScript Object Notation) flattening JSON data, 195-197 list of lists structure in, 97 parsing JSON data, 193–195 processing JSON data, 191–193

# **jsonlite** package, 192–193

## K

L

**kable()**, **knitr** package, 283–284, 291 Key-value pairs JSON (JavaScript Object Notation), 191 query parameters and, 184 tidyr data tables, 157 **knitr** package creating R Markdown documents, 275

kable(), 283–284, 291 Knitting documents, 278

Labels

adding to plots, 246–248 aesthetics of graphics, 230 **labs()**, adding titles and labels to charts, 246 **lapply()**, applying functions to lists, 102–103 Layers, **ggplot2** package, 232 **layout()**, 260–261, 268 Layouts coordinate systems, 243–244 designing UIs, 299 example exploring changes to Seattle, 268 facets, 244–245 labels and annotations, 246–248 plotly package, 260–261 position adjustments, 238–240 selecting visual, 209–210 Shiny framework, 304–306 styling with scales, 240–242 Lazy evaluation, in **dplyr** package, 178 **leaflet()** creating Leaflet map, 264

example exploring changes to Seattle, 269

**leaflet** package creating interactive plots, 264–266 example exploring changes to Seattle, 269–271 installing and loading, 263 Shiny app example applying to fatal police shootings, 312–313 Learn Git Branching, 339 **LEFT JOIN** clause, SQL **SELECT**, 174 **left\_join()** example of join operation, 145–146 join types, 146–147 Legends adding to Leaflet map, 270–271 aesthetics of graphics, 230 **length()** function, determining number of elements in a vector, 82 Libraries. See Packages **library()**, referencing external packages, 311 Lightness, choosing effective colors for data visualization, 223 Linux command-line tools on, 5 installing git, 5 **list()** function, creating lists, 96 Lists accessing elements of, 97–99 applying functions to, 102–103 converting JSON string to list, 193–194 creating, 96–97 creating data frames, 120–121 double-bracket notation, 101 JSON structures compared with, 192–193 listing files from command line, 13 modifying, 100 overview of, 95 rendering Markdown lists, 282–283 **log**, viewing commit history, 40 Logical (boolean) data type, 61–63 debugging functions, 78 operators, 62–63 vector filtering by values, 90–91 Loops, vectorized functions and, 87 **ls** list folder contents, 13 using with remote computer, 22

## M

**-m** option, adding messages to **commit** command, 34 Mac OSs. See also Terminal (Mac)

accessing command line, 9–10 command-line tools on, 4 installing git, 5 Machine learning, making predictions, 342 Mackinlay's Expressiveness Criteria, 227–229 **man**, looking up commands in manual, 16–17 Map tiles adding to Leaflet map, 264 ggmap package, 252 Maps aesthetic mappings, 237–238 choropleth maps, 248–251 dot distribution maps, 251–252 example mapping evictions in San Francisco, 252–256 interactive, 263 types of, 248 Markdown hyperlinks, 46–47 images, 47–48 overview of, 45 rendering, 48–50 rendering lists, 282–283 rendering strings, 281 rendering tables, 283–284 static content elements of UIs, 300–301 tables, 48 text formatting and blocks, 46 Markdown Reader, 49 Markers, adding to Leaflet map, 264 Markup languages, 45 Mathematical operators applying to vectors, 83 assigning values to variables, 59 using on numeric data types, 60 vectorized functions and, 86–87 Matrix, two-dimensional data structures in **R**, 122 .md file extension, for markdown files, 48 Menus, types of interfaces, 9 **merge (git)** combining branches, 324–325 forking/cloning repository on GitHub, 337–338 resolving merge conflicts, 327–328 working with feature branches, 330, 334–335 Merging, **git** core concepts, 29 message etiquette, **commit**, 34–35 Meta-data, 114–116, 277 Microsoft Excel, 124

Microsoft Windows. See Windows OSs

**mkdir**, documentation of commands, 16–17 Moral responsibility, 343 **mutate()**

dplyr core functions, 131, 136–137 example finding Cuban food in Seattle, 202 example report on life expectancy, 289–290

Mutating joins, 148

MySQL, 171

## N

**NA** value compared with NULL, 100 logical values and, 89 modifying vectors and, 92 Named arguments, **R** functions, 72–73 Named lists, creating data frames, 120 **names()** function, creating lists and, 96 Negative index, vector indices, 89 Nested objects, JSON support, 192 Nested statements, within other functions, 140–141 Nested structures, visualizing hierarchical data, 217–220 Networking commands, 20–23 News, sources of data, 109 Nominal (categorical) data choosing effective colors for data visualization, 223 data visualization with multiple variables, 215 measuring data, 110 proportional representation of data and, 212 selecting visual layouts and, 209–210 visualizing single variable, 210 Non-standard evaluation (NSE), **dplyr**, 133 **NULL** value, modifying lists and, 100 Numbers, working with CSV data, 124 Numeric data type, 60–61, 95

## O

OAuth, API authentication service, 187 Observations, data structures, 111–112 **ON** clause, SQL **SELECT**, 174 Online communities, sources of data, 109 Open source, **R** language as, 53 OpenStreetMap, 264 Operationalization, using data to answer questions, 116–118 Optional arguments, functions and, 72 Options (flags), argument syntax, 16 **OPTIONS**, HTTP verbs, 188 **ORDER\_BY** clause, SQL **SELECT**, 174

Ordinal data measuring data, 110–111 selecting visual layouts and, 209–210 Orientation, **tidyr** data tables, 157 Out-of-bounds indices, vector indices, 89 **OUTER JOIN** clause, SQL **SELECT**, 174 Outliers, visualizing data with single variable, 210 **Output** directing/redirecting, 20 dynamic, 303–304 functions and, 69 reactive, 295 Shiny framework, 293–294

## P

Packages Bokeh, 261 dbplyr, 176–179 dplyr. *See* dplyr package ggmap. *See* ggmap package ggplot2. *See* ggplot2 package ggrepel, 247–248 httr, 189–190, 192–193 jsonlite, 192–193 knitr. *See* knitr package leaflet. *See* leaflet package plotly, 258–261 of R functions, 73–75 rbokeh, 261–263 RColorBrewer, 224–225 referencing external, 311 rmarkdown, 275 RStudio, 55 tidyr. *See* tidyr package tidyverse, 132, 142 Panning, interactive data visualization, 257 Parameters function inputs, 69–70 query parameters, 184–186, 202 Passing arguments debugging functions, 78 to functions, 70 **PATCH**, HTTP verbs, 188 Paths finding, 57 on remote computers, 22 specifying from command line, 14–15 viewing working directory, 125

## Pie charts, 211–213, 221

pipe operator (**%>%**), **dplyr** package, 141–142 pipe table, 48 **plot\_ly()** creating plots, 260 example exploring changes to Seattle, 268 **plotly** package creating interactive plots, 259–261 example exploring changes to Seattle, 268 loading, 258 Plots ggplot2 package. *See* ggplot2 package plotly package. *See* plotly package plotting, 232–235 rendering in R Markdown, 284 RStudio, 55 Pointers, types of interfaces, 9 Popups, adding interactivity to Leaflet map, 266 Positional arguments functions and, 72–73 ggplot2 geometries, 238–240 PostgreSQL, 170–171, 176 Powershell, Windows Management Framework, 5 Preattentive processing, in data visualization, 226–227 Predictions, 342 Preview Markdown rendering, 49 Primary keys, in relational databases, 168–169 **print()**, analyzing flight data, 152 Probability, 342. See also Statistics Problem domain, interpreting data by domain, 112–113 Programming/programming languages compiled languages, 53 data wrangling, 106 dynamically vs. statically typed languages, 60 interpreted languages, 53 learning, 342–343 markup languages, 45 R language. *See* R language S language, 53 SQL. *See* SQL (Structured Query Language) statically typed, 60 statistical languages, 53 Proportional representation, visualizing data with single variable, 211–212 publishing apps, Shiny framework, 309–311 **pull** (**git**) creating centralized repository, 333 merging from GitHub, 328 repos on GitHub, 38–40

understanding/using git commands, 43 working with feature branches, 335 Pull request, GitHub, 335–339 **push** (**git**) creating centralized repository, 333 merging from GitHub, 328–329 repos on GitHub, 38–40 understanding/using git commands, 43 working with feature branches, 333–335 **pwd**, print working directory, 11, 22 Python, 342

# $\cap$

**qmplot()**, creating background maps, 253–254 Query parameters example finding Cuban food in Seattle, 202 in Web URIs, 184–186 **quit (q)**, stopping or canceling program or running

command, 19

R for Everyone, 341

# R

**R** language accessing databases, 175–179 accessing Web APIs, 189–190 anscombe data set in, 208 arguments, 72–73 built-in functions, 71–72 code chunks and, 279–280 comments, 58 data types, 60–63 downloading, 6–8 as dynamically typed language, 60 function packages, 73–75 function syntax, 70–71 functions in Shiny layouts, 305 help resources, 63–64 interactive data visualization. *See* Data visualization, interactive learning, 64–67 overview of, 4 programming with, 53–54 running R code from command line, 56–57 running R code using RStudio, 54–56 two-dimensional data structures, 122 variable definition, 58–60 web application framework. *See* Shiny framework R Markdown code chunks and, 279–280

creating .Rmd files, 276–278 example report on life expectancy, 287–292 inline code and, 280 knitting documents, 278 rendering lists, 282–283 rendering plots, 284 rendering strings, 281–282 rendering tables, 283–284 setting up reports, 275 sharing reports, 284–286 static content elements of UIs, 300–301 Ratio data, measuring, 111 **rbokeh** package creating interactive plots, 262–263 installing and loading, 261–262 **RColorBrewer** package, 224–225 RDMS (relational database management system), 169. See also Relational databases Reactive output dynamic outputs with Shiny framework, 303–304 render functions and, 308 in Shiny framework, 295 Reactivity, in Shiny framework, 295 **read.csv()** creating choropleth maps, 250 example mapping evictions in San Francisco, 253 in R, 161 README file, GitHub, 48-49 Records data structures, 111–112 keeping, 107–108 Recycling operation, vectors, 84–85 Redirects, output, 20 Relational databases accessing, 175–179 designing, 144 overview of, 167–169 setting up, 169–171 SQL statements, 171–175 Relational operators logical values and, 62 vector filtering with, 91 Relationships assessing in statistical learning, 341–342 between x and y values (statistics), 208–209 Relative path images, 48 specifying paths, 14

URLs, 47 viewing working directory, 125–126 Remote repository git core concepts, 29 repositories as remotes, 36 Remote computers, accessing, 20–21 Render function developing application servers, 307–309 in Shiny framework, 295–296 Rendering markdown, 48–50 Reports, 275. See also R Markdown Repository (repo) checking status, 31–33 creating, 30–31 creating centralized repository, 331–333 forking/cloning on GitHub, 36–38, 336–337 git core concepts, 28 linking online to local, 36 pushing/pulling on GitHub, 38–40 viewing current branch, 320–321 REpresentational State Transfer. See REST (REpresentational State Transfer) Required arguments, functions and, 72 Research, sources of data, 109 **reset**, destroying **commit** history, 42 Response body, HTTP requests, 190 Response header, HTTP requests, 190 REST (REpresentational State Transfer) responding to HTTP requests, 189 web APIs, 182 web services and, 181 Return value c() function, 81–82 function parts, 77 writing functions, 75–76 Reversibility capabilities of version control systems, 28 reverting to earlier versions, 40–42 **revert**, reverting to earlier versions, 40–42 **RIGHT JOIN** clause, SQL **SELECT**, 174 **right\_join()**, 145–147 **rmarkdown** package, creating R Markdown documents, 275 .Rmd files, creating, 276-278 **round()** function, vectorized functions and, 86–87 Rows arrange() operation, 137–138 changing from columns to/from, 157–159 filter() operation, 135 Rows (records), in relational databases, 168

## **RScript**, running scripts from command line, 57 RStudio

changing working directory, 125 cheatsheet, 56, 280, 318 creating list elements, 97 creating .Rmd files, 276–278 debugging functions, 78 downloading, 8 getting help via RStudio community, 64 ggplot2 graphics in RStudio window, 233 knitting documents, 278 running R code, 54–56 running Shiny apps, 297–298 writing code with, 3 **rworldmap**, example report on life expectancy, 289, 291

# S

**sapply**(), applying functions to lists, 103 Saturation, choosing effective colors for data visualization, 222 Scalable vector graphics (SVGs), 266 Scalar, example adding, 85–86 Scale, **ggplot2** color scales, 242–243 styling with, 240–241 Scatterplot matrix, 213 **Scatterplots** Anscombe's Quartet, 209 data visualization with multiple variables, 213–217 ggplot2 example, 233 Scientific research, sources of data, 109 **Scripts** programming with R language, 53–54 running from command line, 57 running using RStudio, 54 **select()** dplyr core functions, 131, 133–134 example report on life expectancy, 289–290 manipulating table data, 177–178 **SELECT** statement ON clause, 174 JOIN clause, 174–175 ORDER\_BY and GROUP\_BY clauses, 174 SQL statements, 171–174 WHERE clause, 173–174 Sensors, generating data, 107 **seq()** function, creating vectors and, 82–83 Sequences, performing sequential operations, 139–141

## Servers

application structure in Shiny framework, 296 building Shiny application, 313–318 defined, 294 developing application servers, 306–309 division of responsibility in Shiny apps, 298–299 Shapefiles, creating choropleth maps, 248-249 Shapes, adding to Leaflet map, 264 Sharing. See Collaboration Shiny framework application structure, 295–299 core concepts, 294–295 designing user interfaces, 299 developing application servers, 306–309 dynamic inputs, 301–303 dynamic outputs, 303–304 example applying to fatal police shootings, 311–318 layouts, 304–306 overview of, 293–294 publishing Shiny apps, 309–311 static content, 300–301 **shinyApp()**, 296–297, 299 **[shinyapp.io](http://shinyapp.io)**, hosting Shiny apps, 309–310 Sidebar, in Shiny example, 316 Single-bracket notation. See **[]** (single-bracket notation) Slideshows, 275 **snake\_case** variable names, 58 writing functions, 76 Snapshots. See Commit **source()**, loading and running API keys, 188 **spread()** applying to educational statistics, 164–165 changing rows to columns, 158–159 Spreadsheets, working with CSV data, 124 SQL (Structured Query Language) converting dplyr functions into SQL equivalents, 178 JOIN clause, 174–175 ORDER\_BY and GROUP\_BY clauses, 174 resources for learning, 171 SELECT statement, 171–173 WHERE clause, 173–174 **SOLite** accessing from R, 176–177 SELECT statement in, 172 types of RDMSs, 169–170 WHERE clause, 173–174 **ssh**, accessing remote computers, 21–22 Stacked bar charts, 211–213, 239

StackOverflow, getting help via, 64 Staging area, adding files, 33. See also add (git) **Statements** conditional, 79–80 SQL, 171–175 Static content building Shiny application, 313 Shiny framework, 300–301 Statically typed language, 60 Statistical learning assessing relationships, 341–342 making predictions, 342 overview of, 341 **Statistics** Anscombe's Quartet, 208–209 applying tidyr to educational statistics, 160–165 statistical transformation of data, 237, 255 **status** (**git**) checking project status, 323 checking repository status, 31–33 pushing branches to GitHub, 329 resolving merge conflicts, 327–328 understanding/using git commands, 43 Strings character data types, 61 rendering in R Markdown, 281–282 Style, vs. syntax, 59 Sublime Text, selecting text editor, 7 Subplots, facets and, 244 Subset, of vector, 88–89 **summarize()**, **dplyr** core functions, 131, 138–139 Sunburst diagrams, 218, 220 Surveys, generating data, 107 SVGs (scalable vector graphics), 266 **Syntax** debugging functions, 78 vs. style, 59 Syntax-colored code blocks, markdown options, 48

# T

Tab-completion, command shells supporting, 15 Tables

building Shiny application, 314–318 creating data frames, 120 data structures, 111–112 JOIN clause, 174

markdown, 48 referencing database table, 177 in relational databases, 168 rendering, 283–284 tidyr, 157 Tagged elements, in lists, 95–96 **tbl()**, referencing database table, 177 Terminal (command shell). See Command line Terminal (Linux), 5 Terminal (Mac) accessing, 9–10 connecting to remote server, 21 executing code, 4 ls command, 13 manuals (man pages), 17 running R code, 56–57 setting up, 4 tab-completion support, 15 Text blocks, markdown, 46 Text editor, 6–7 Text formatting, 46 **theme()**, creating choropleth maps, 251 Tibble data frame, 142–143 **tidyr** package applying to educational statistics, 160–165 changing from columns to/from rows, 157–159 example mapping evictions in San Francisco, 252 orienting data frames for plotting, 239 overview of, 155–157 reshaping data sets, 165 The tidyverse style guide defining variables, 58 dplyr package, 132 tibble data frame, 142–143 writing functions, 76 Treemaps, 211–213, 218–220 Tutorials, for learning **R**, 65–66

# U

UIs (user interfaces) application structure in Shiny framework, 295–296 building Shiny application, 313–318 defined, 294 designing, 299 division of responsibility in Shiny apps, 298–299 Unit of analysis, grouping for redefining, 144

Unordered lists, rendering Markdown lists, 282–283 **URIs (Uniform Resource Identifiers)** 

example finding Cuban food in Seattle, 202 HTTP requests and, 182–184 hyperlink syntax, 46–47 URLs (Uniform Resource Locators), 182, 286

User interfaces. See UIs (user interfaces) Users, accessing command line, 10

## V

### Values

creating vectors, 81–82 modifying vectors, 92–93 tidyr cells representing, 155 vectors as one-dimensional collections of, 81 Variables anonymous, 71, 140 breaking data into, 142 creating intermediary variables for use in analysis, 139 data visualization with multiple, 213–217 data visualization with single, 210–213 defining, 58–60 factor variables, 126–129 storing Shiny layouts in, 305 tidyr columns representing, 155 VCS (version control system), 28 Vectorized functions, 86–88 Vectors creating, 81–83 creating data frames, 120 example adding, 85–86 filtering, 90–91 lists and, 95 modifying, 92–93 multiple indices, 89–90 overview of, 81 performing operations on, 83–84 recycling operation, 84–85 subsets of, 88–89 vectorized functions, 86–88 Verbs dplyr package, 131 HTTP verbs, 188–189 Version control accessing project history, 40–42 adding files, 32–33 checking repository status, 31–33 command line in, 9

committing changes, 33–35 creating repository, 30–31 forking/cloning repos and, 36–38 git for, 4, 27–29 GitHub for, 29 ignoring files, 42–44 local git process, 35 overview of, 27 project setup and configuration, 30 pushing/pulling repos and, 38–40 storing projects on GitHub, 36 tracking changes, 32, 319–320 Version control system (VCS), 28 Videos, resources for learning **R**, 65 Violin plots data visualization with multiple variables, 215 data visualization with single variable, 210 Visual channels, aesthetic mappings and, 237 Visual storytelling with D3, 343 Visualization. See Data visualization VS Code (Visual Studio Code) preview rendering support, 49 selecting text editor, 7

# W

### Web APIs

access tokens (API keys), 186–188, 196–197 accessing from R, 189–190 example locating Cuban food in Seattle, 197–203 flattening JSON data, 195–197 HTTP verbs, 188–189 overview of, 181–182 parsing JSON data, 193–195 processing JSON data, 191–193 query parameters, 184–186 RESTful requests, 182 URIs and, 182–184 Web applications defined, 293 interactive. *See* Shiny framework Web browsers, Shiny framework as interface, 293–294 Web servers, 182. See also Servers Web services. See also Web APIs overview of, 181 registering with, 186–188 Webpage, URL for, 286 Websites creating using R Markdown, 275

publishing Shiny apps, 309–311 sharing R Markdown reports, 284–286 **WHERE** clause, **SELECT** statement, 173–174 Widgets. See Control widgets Wildcards, command line, 17-18 Windows, icons, menus, and pointers (WIMP), 9 Windows Management Framework, 5 Windows OSs accessing command line, 9–10 command-line tools, 4–5 installing git, 5 Windows, types of interfaces, 9

#### Workflows

centralized, 331 creating centralized repository, 331–333 tracking code versions with branches, 319–320 working with feature branch workflows, 333–335 working with forking workflows, 335–339

# X

Xcode command line developer tools, 5

# Z

Zooming, interactive data visualization, 257